سازمان نظام ب<sup>ز</sup>شی قزوین

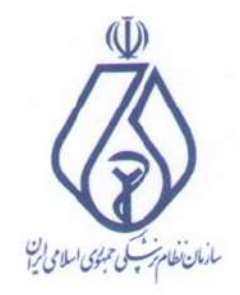

بسيار فوري

ه<br>تماره:

مار پيم :<br>مار

يوست

١/١٤۶ . ١/١٤

. . . . . . . . . . . . . . . .  $15.1/11/19$ 

> جناب آقاي دكتر محسن شمس الديني مقدمي مدیر محترم درمان تأمین اجتماعی استان قزوین با سلام

احتراماً، به استحضار می رساند که سامانه تأمین اجتماعی که مورد استفاده مؤسسات (داروخانه ها، مراکز تصویربرداری و …) قرار می گیرد و تا حد کمتری مطب پزشکان، دچار کندی فوق العاده می باشد، به طوری که برای وارد کردن یک نسخه زمان قابل توجهی صرف شده و منجر به معطلی و ابراز نارضایتی مراجعین و حتی درگیری ایشان با مسئولین مؤسسات تشخیصی درمانی می گردد، شدت مشکلات به حدی است که بسیاری از مؤسسات و مطب ها تمایل به استفاده از نسخه های کاغذی قدیمی را پیدا نموده اند . خواهشمند است ترتیبی اتخاذ شود تا در اسرع وقت مشکلات سامانه مزبور برطرف گردد.

دکتر محمدرضا خردمند رئيس نظام پزشكي قزوين

آدرس: قزوین، میود. ، ملوار شهد صاد شیرازی، بالاتراز میان حافظ، خیان برداز، جب اداره پِت تلفن: ۲۸۳۳۷۹۴۰۰۱-۵ کدریتی: ۳۴۷۱۷-۸۳۵۳۷ بات : www.ghazvinmc.ir کیس : ghazvin@irimc.org

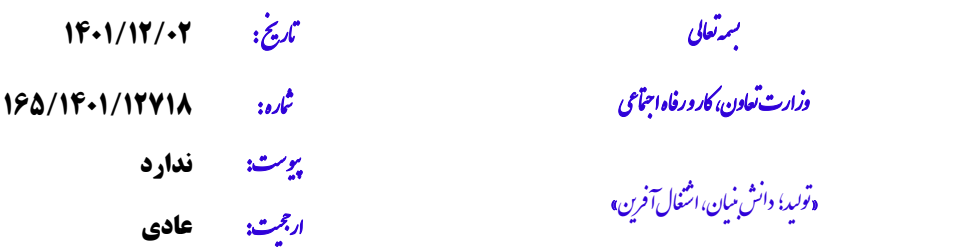

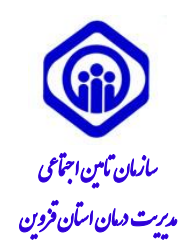

#### **جناب آقاي دکتر محمد رضا خردمند ریاست محترم سازمان نظام پزشکی قزوین**

**موضوع: اعالم آخرین تغییرات سامانه هاي نسخه الکترونیک و پورتال سازمان**

،<br>اسلام وصلوات برمحد وآل محد<sup>(ص</sup>) مح و

احتراما ؛ بازگشت به نامه شماره /6046/666ف مورخه 6046/66/61 درخصوص کندی و قطعی سامانه های نسخه نویسی الکترونیک و پورتال سازمان تامین اجتماعی به آگاهی می رساند، موضوع مذکور جهت پیگیری و رفع مشکالت مطروحه به ستاد مرکزی سازمان منعکس گردید. در همین راستا بارگذاری ویرایش جدید سامانه های الکترونیک سازمان که شامل تغییراتی در سامانه نسخه نویسی الکترونیک از مورخه 6046/61/64 و سامانه پورتال معاونت درمان جهت نسخه پیچی ازمورخه 6046/61/61 میباشد، صورت خواهد گرفت. لذا فایل راهنما جهت اطالع رسانی و بهره برداری کلیه درمانگران برای نسخه نویسی و مراکز پاراکلینیک و داروخانه ها برای نسخه پیچی به پیوست ارسال می گردد.

**دکترمحسن شمس الدینی مقدم مدیر درمان استان قزوین** 

مربر حية فاقدامتيارات

.<br>زون، خلان شهدالیٰ، بعداز کانال آب، ضلع جوب شرقی بارتان *لازی که پست*ی: ۳۴۴۹۳۲۵۰ و بابات: dqazvin.tamin.ir یام رسان پی ایرانی mews\_tamin@ بی ق ئ ی ق ت ی

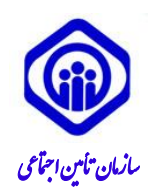

برتعالی ل ه ما «توبيد؛ دانش نيان، اشتغال آخرين» ن

 اترخی : **0010/01/10** ی ع جت ش **0111/0010/0730** وزارت ماره : تعاون، کار و رافه ا ویپست: **دارد** ارج<u>حت:</u> المستقر المستقر المستقر المستقر المستقر المستقر المستقر المستقر المستقر المستقر المستقر المستقر المستقر ی ار **عادي** جح

**مدیریت محترم درمان استان .....**

#### **موضوع: فایل راهنماي سامانههاي مکانیزه**

.<br>باسلام وصلوات برمحد وآل محد(ص) مح و

احتراما؛ با عنایت به نامه شماره ۳۰۴۲ مورخ ۱۴۰۱/۱۱/۳۰ مـدیر محتـرم فنـاوری و تحـول دیجیتـال در خصـوص راهنمای کاربری نگارشهای سامانه نسخه الکترونیک و پورتال معاونت درمان به استحضار میرساند فایلهـای مربوطـه بـا شرح عناوین زیر در بخش دریافت فایل پورتال معاونت در دسترس قرار دارد. خواهشمند است دستور فرمائیـد اقـدام لازم معمول گردد.

#### **سامانه نسخه الکترونیک:**

- امکان نسخهنویسی جهت بیماران آزاد (فاقد استحقاق درمان) تحت عنوان EP- PRESCRIPTION FOR FREE PATIENTS
	- تغییر شماره تلفن همراه توسط پزشک تحت عنوان EP- CHANGE PHONE NUMBER
- فعال/غیر فعالسازی احراز هویت دو مرحلهای ورود پزشکان به صورت گروهی توسط ادمین استان تحت عنوان EP- ENABLE AND DISABLE TWO-STEP LOGIN
	- ثبت نسخه خیمات نیانپزشکی وحت عنوان PRESCRIPTION DENTAL -EP

#### **پورتال معاونت درمان:**

- نعایسازو ثبت کی رهگیرو نسخهالکترینیک ر زمان نسخهپیچی
- وریافت کد تایید احراز هویت دو مرحلهای (DRUG OTP) از تحویل گیرنده دارو جهت برخی از داروها (DRUG OTP
	- ای نمودن کد IRC عملیاتی نمودن ک

راهنمای مربوط به پورتال معاونت درمان تحت عنوان Iracking Code - DRUG OTP - IRC در دسترس قرار گرنته است.

**دکتر شهرام غفاري مدیرکل درمان غیرمستقیم** 

**رونوشت:**

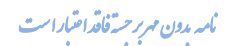

ران:خىلان آزادى، يلاك9۵1، كەرپىتى: ۴۵۷۹۶۵۵۹۵ تىفن:۶۴۵۰۱ وب بايت tamin.ir بام رىبان! mews\_tamin@ ت

**ش ش60196179:**

ته

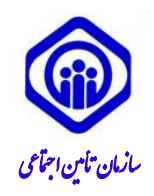

برتعالی ل ه ما «توبيد؛ دانش نيان، اشتغال آخرين» ن

 اترخی : **0010/01/10** ی ع جت ش **0111/0010/0730** وزارت ماره : تعاون، کار و رافه ا ویپست: **دارد** ارج<u>حت:</u> المستقر المستقر المستقر المستقر المستقر المستقر المستقر المستقر المستقر المستقر المستقر المستقر المستقر ی ار **عادي** جح

- **- جناب آقاي دكتر اسالمي معاون محترم درمان جهت استحضار**
- **- جناب آقاي دكتر ناقوسي مديركل محترم درمان مستقيم جهت استحضار**
- **- جناب آقاي زراعتي مدير محترم فناوري و تحول ديجيتال جهت استحضار**
- **- جناب آقاي علي زيبافر رييس محترم اداره آمار و فناوري اطالعات )معاونت درمان( جهت آگاهي**

.<br>مامه مدون *مربر حس*تفاقد ا<mark>مت</mark>بار است

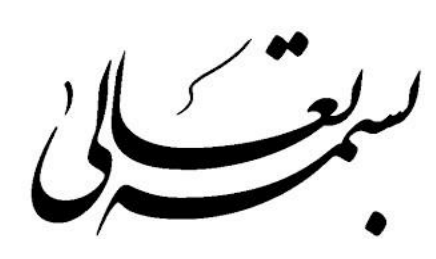

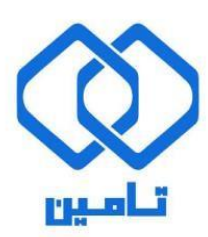

شرکت مشاور مدیریت و خدمات ماشینی تامین

**مستند راهنمای ثبت نسخه بیمار آزاد** 

### **ثبت نسخه بیمار آزاد**

**در صفحه اصلی [سامانه نسخه الکترونیک](http://ep.tamin.ir/) برای "ورود به سامانه"، از دکمه های باالی صفحه استفاده نمایید.** 

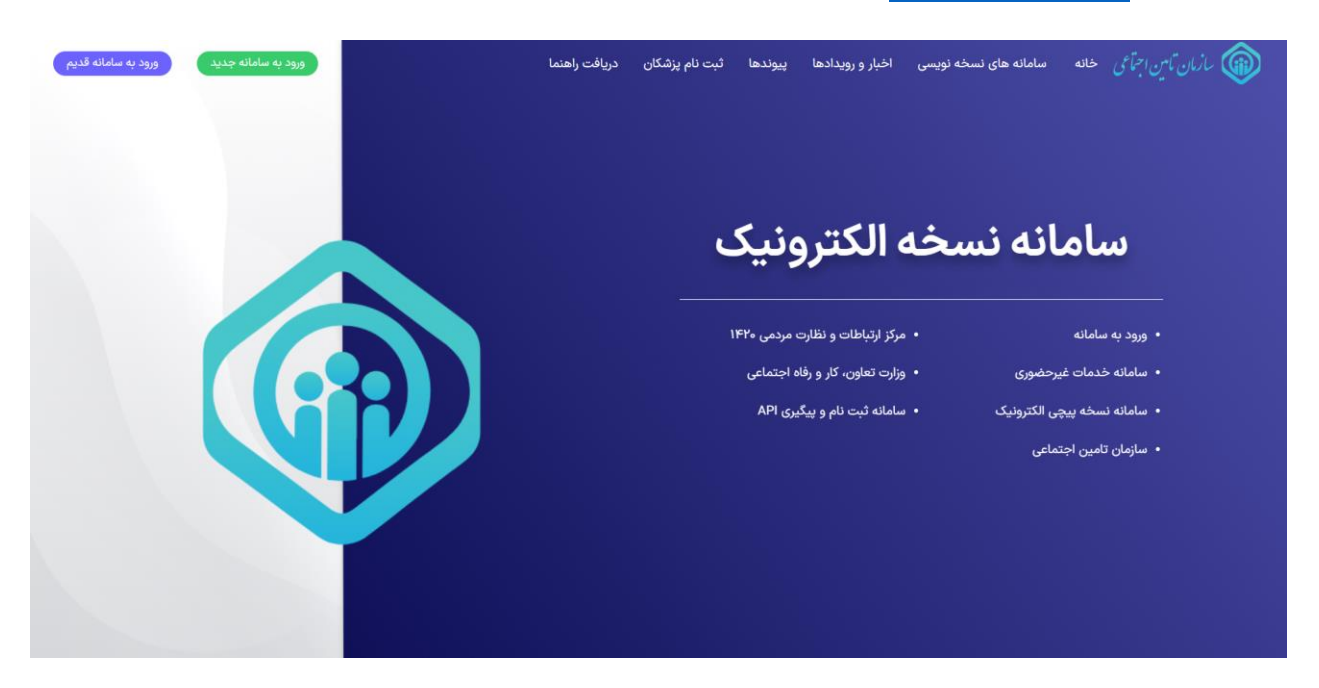

**برای ورود به سامانه، کد ملی کاربر ثبت نام شده به عنوان نام کاربری وارد می شود.**

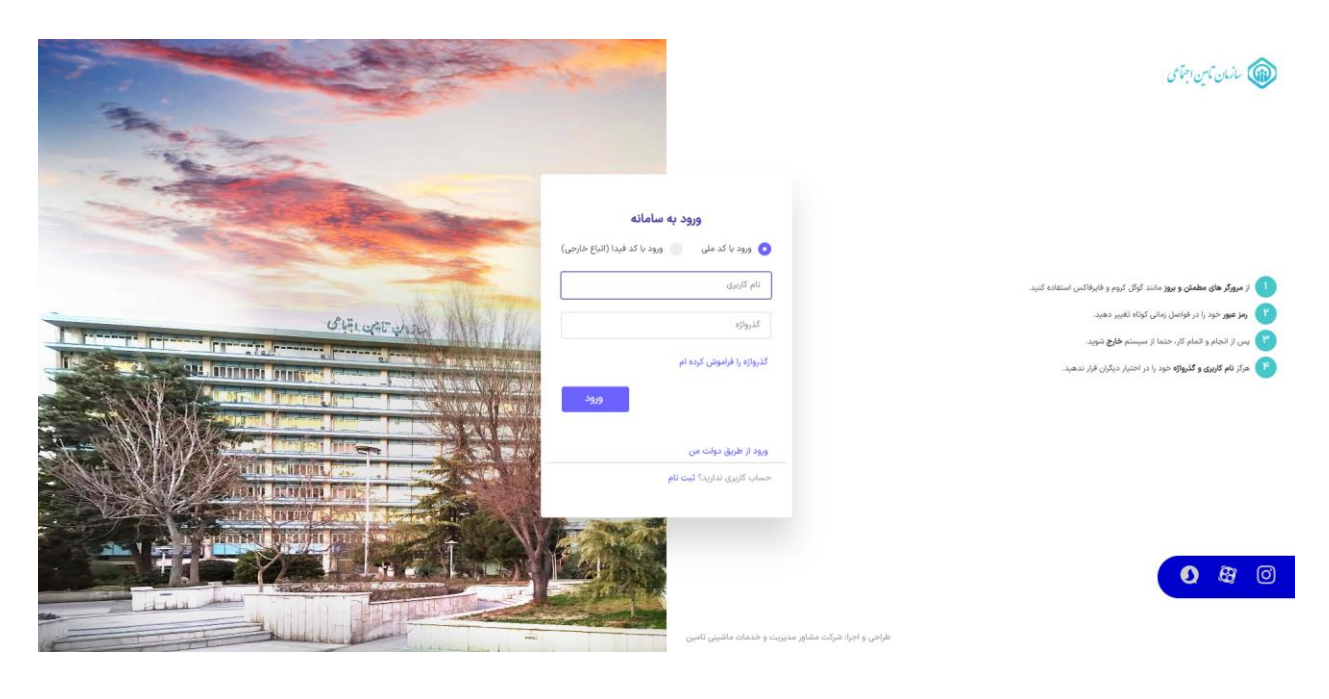

**پس از وارد شدن به سامانه نسخه الکترونیک** 

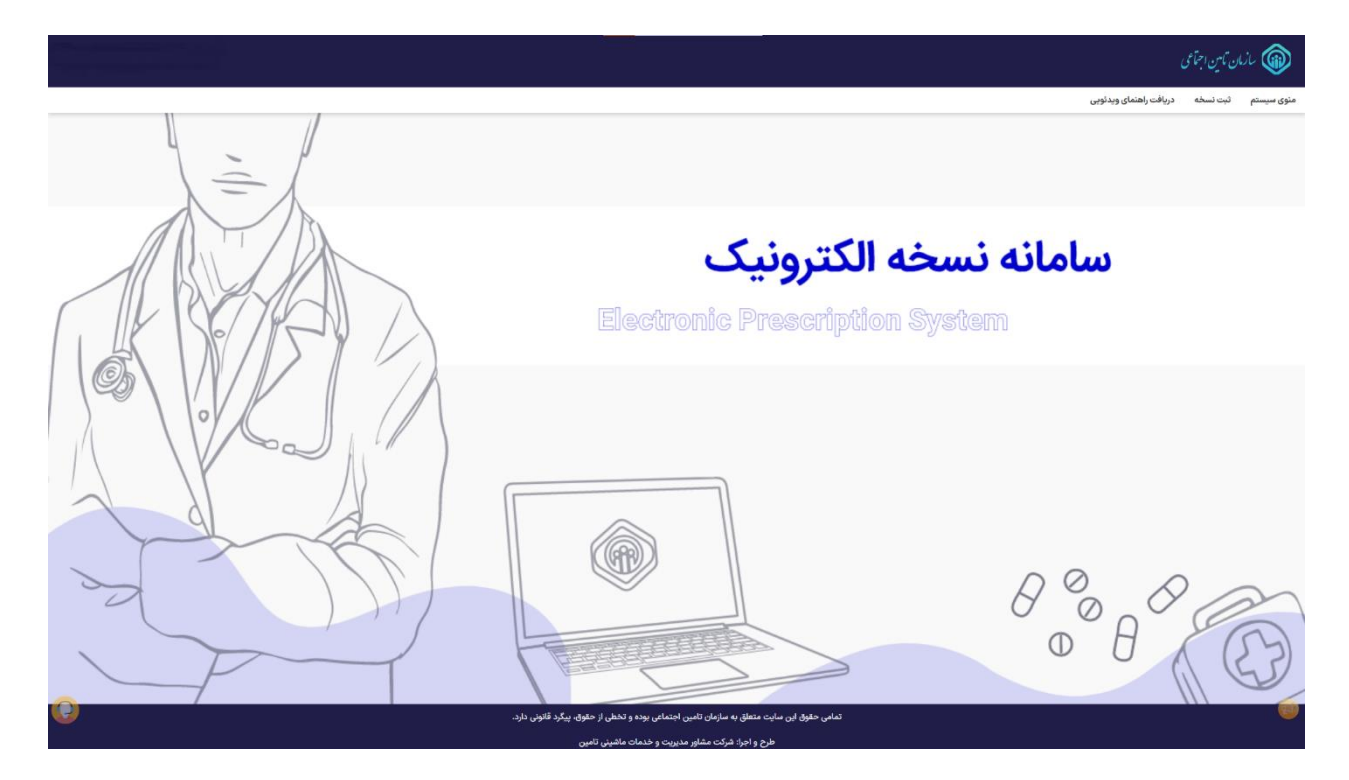

**از منوی سیستم وارد قسمت ثبت نسخه شده** 

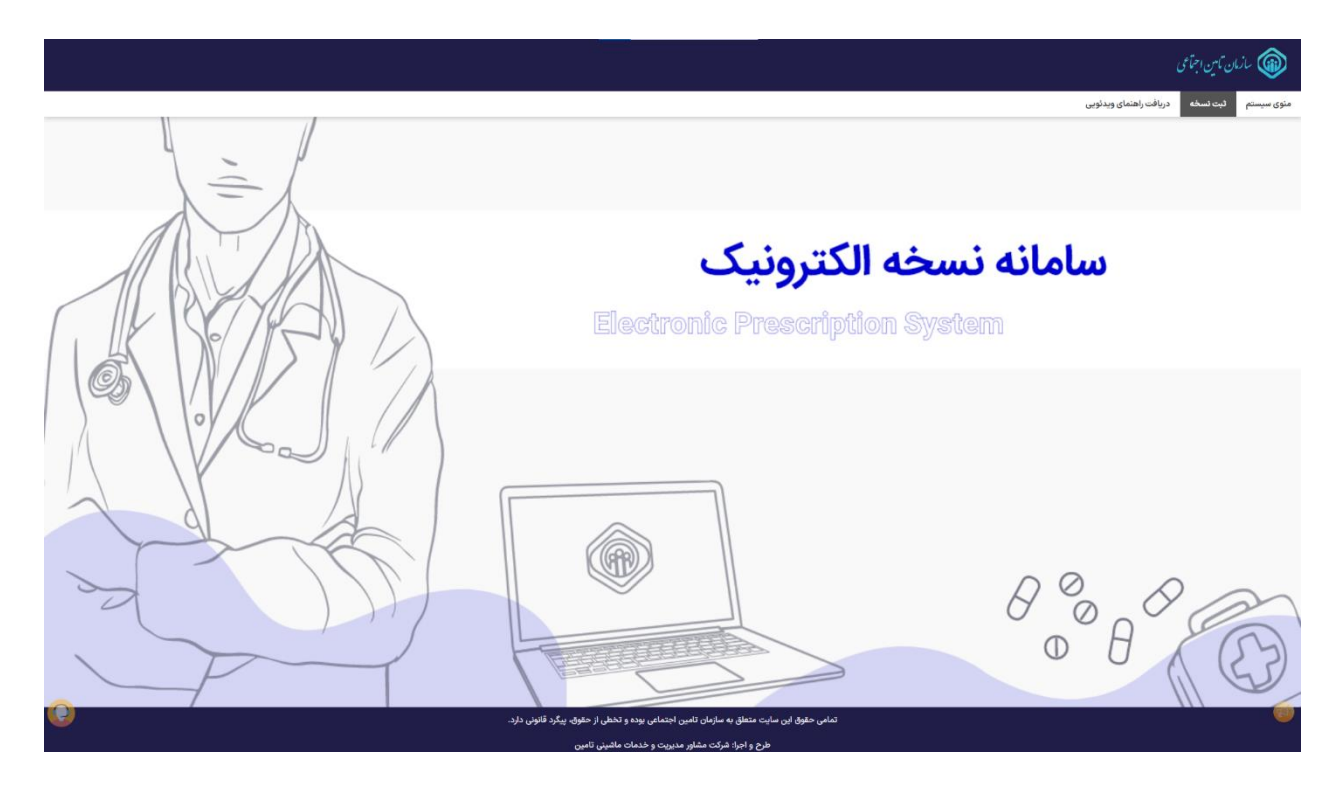

**در صفحه ی ثبت نسخه با وارد کردن کدملی بیمار نسبت به دریافت اطالعات استحقاق سنجی بیمار اقدام نمایید.** 

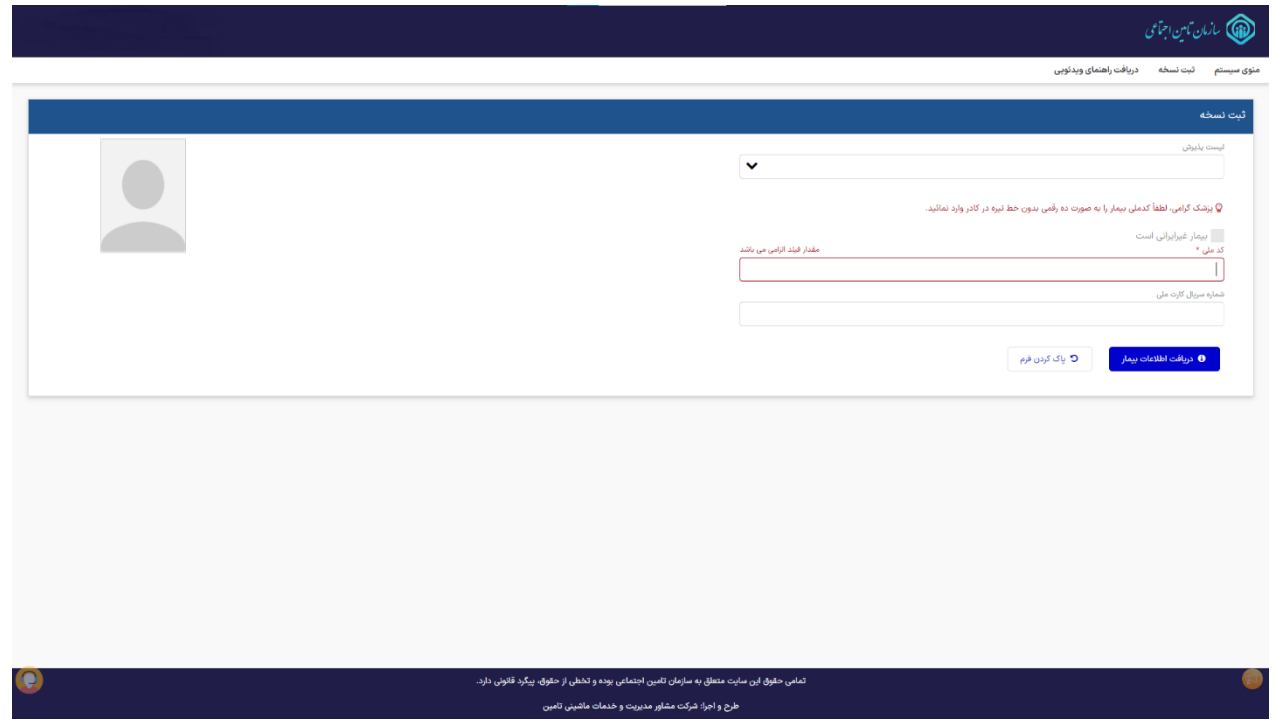

**در صورتی که بیمار فاقد استحقاق درمانی )آزاد( باشد جهت استعالم اطالعات هویتی، نیازمند وارد کردن تاریخ تولد بیمار میباشد.** 

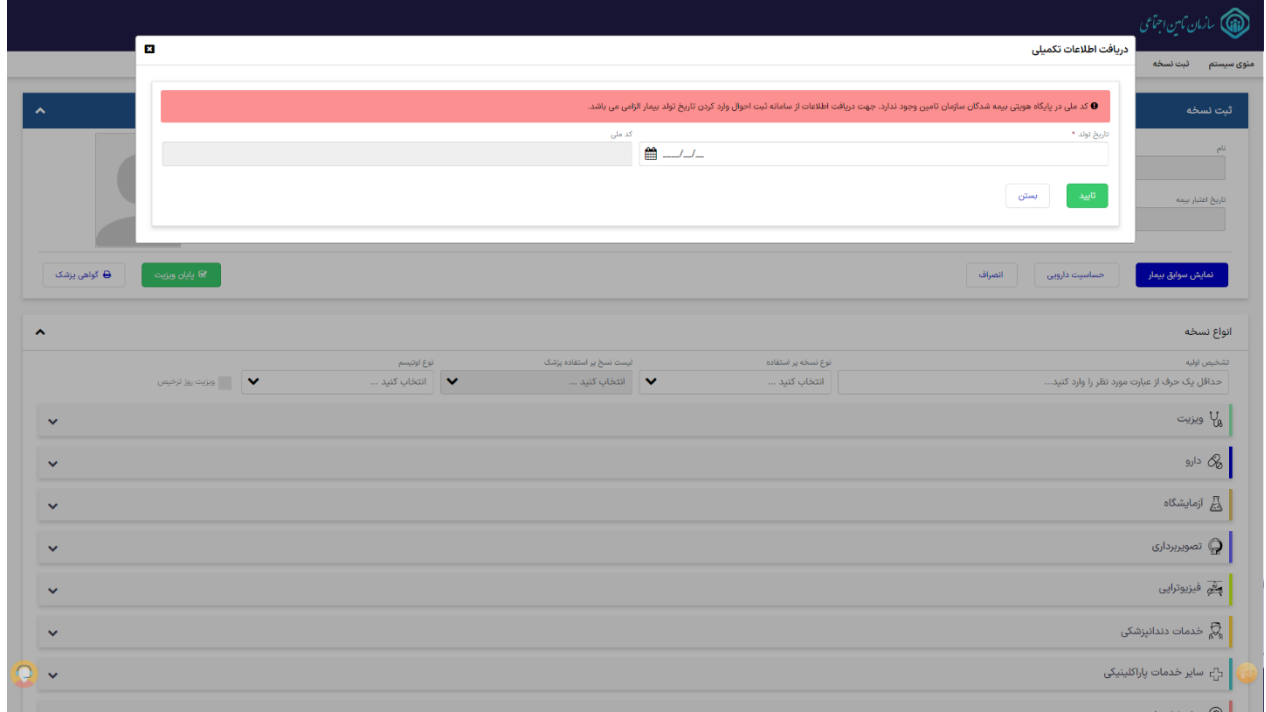

**پس از ارسال اطالعات درصورت صحت با پیام زیر مواجه گردیده، که با انتخاب گزینه بلی اطالعات دریافت شده از سازمان ثبت احوال جهت فرآیند ثبت نسخه نمایش داده می گردد.** 

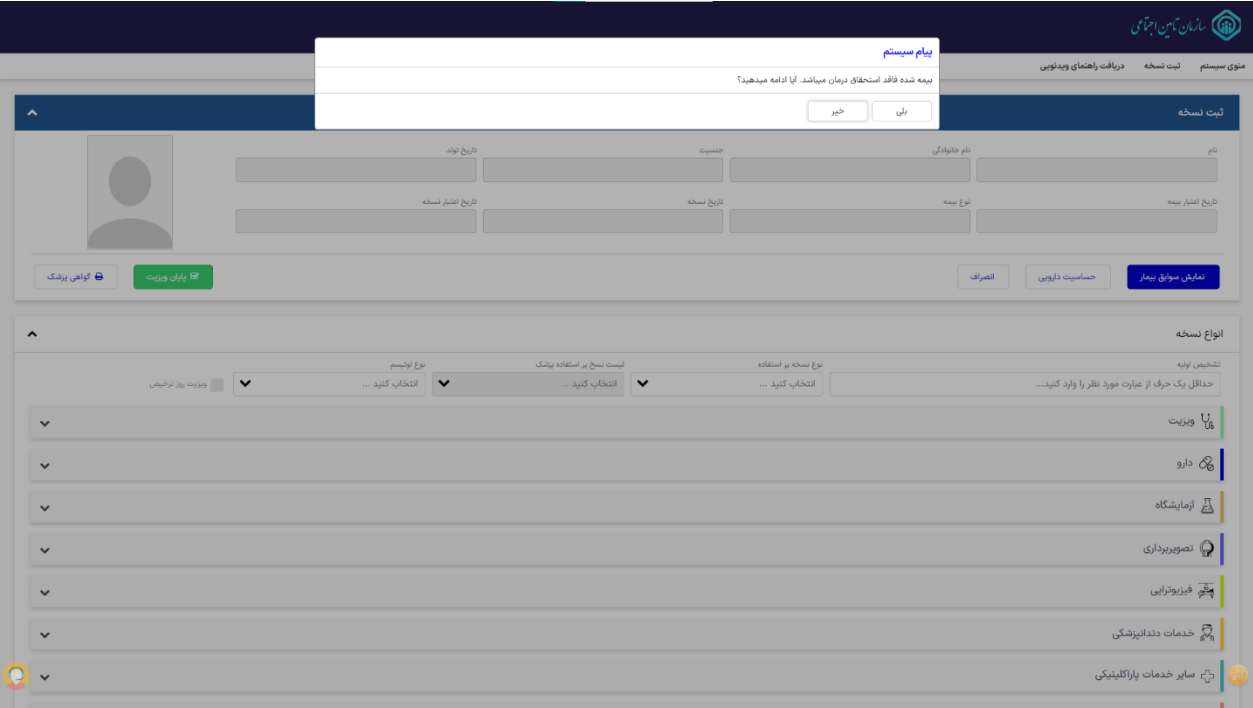

#### **اطالعات هویتی بیمار**

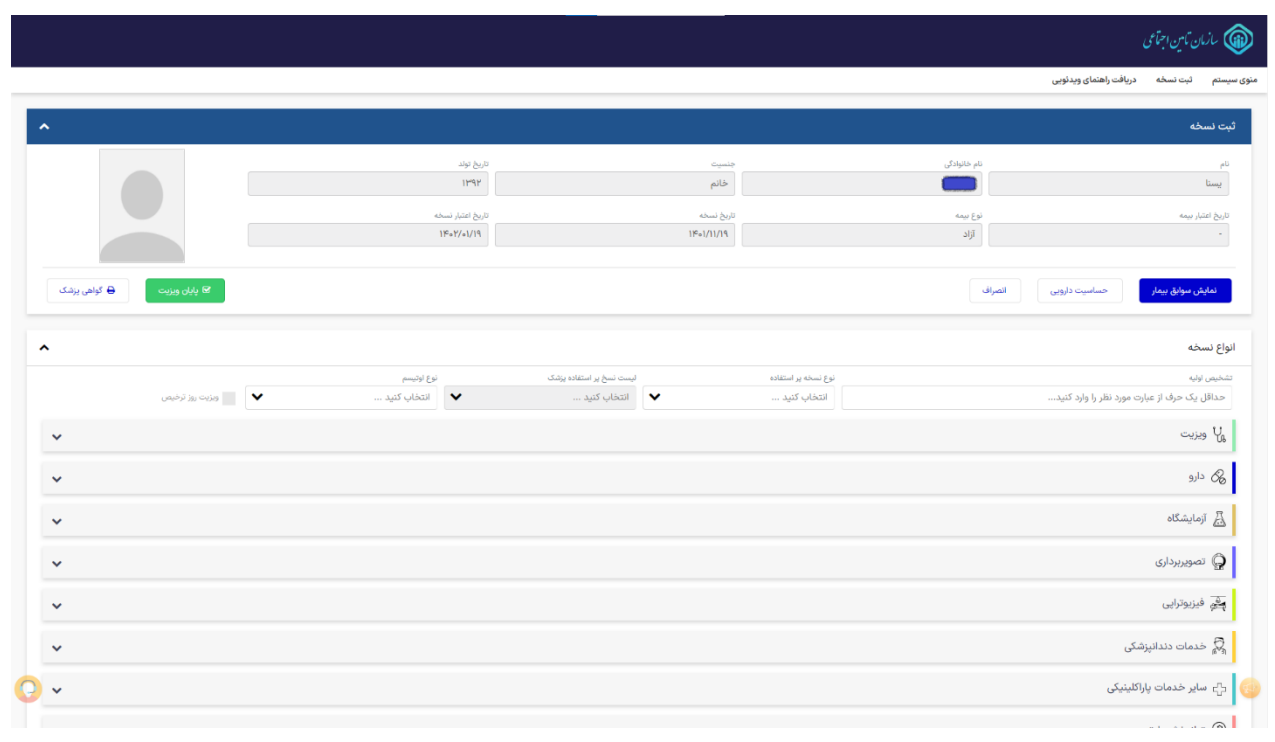

**در این مرحله امکان ثبت نسخه مانند روال سابق برای بیماران آزاد فراهم میگردد.** 

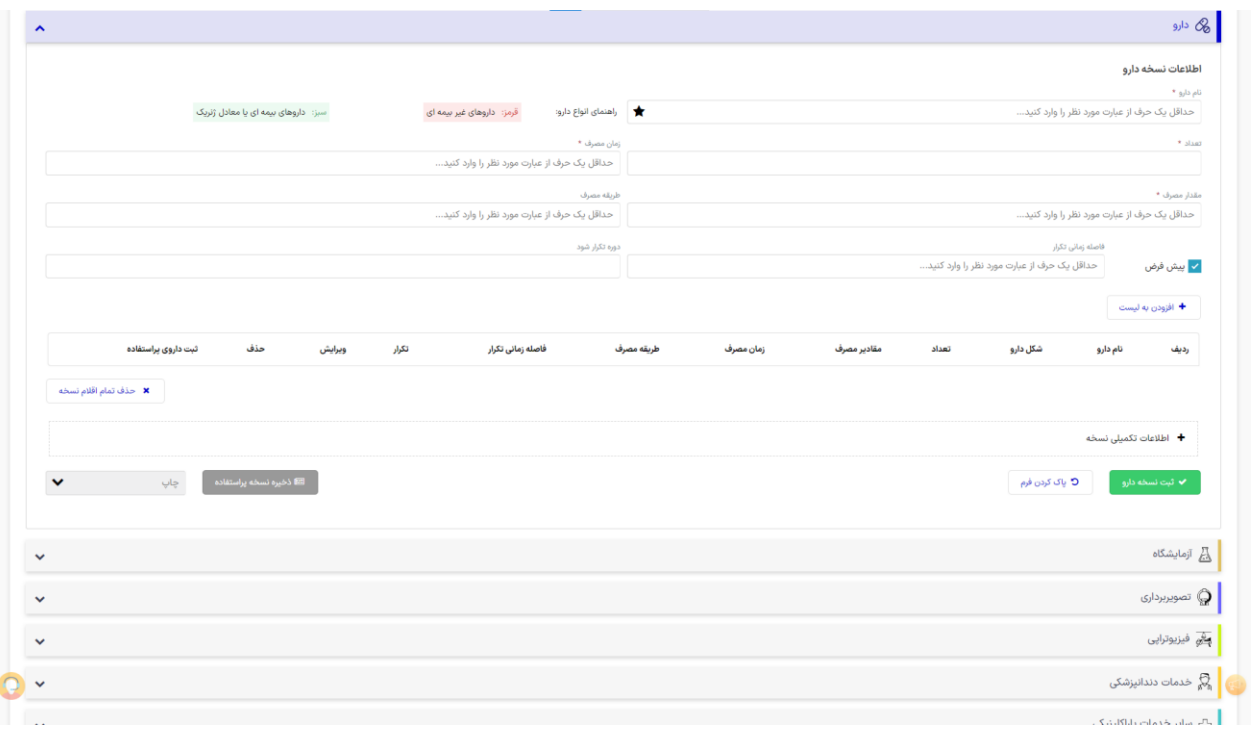

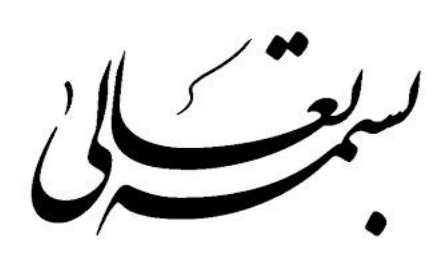

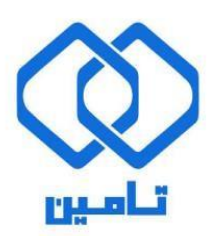

شرکت مشاور مدیریت و خدمات ماشینی تامین

**مستند راهنمای رمز یکبار مصرف گروهی**

## **رمز یکبار مصرف گروهی**

**در صفحه اصلی [سامانه نسخه الکترونیک](http://ep.tamin.ir/) برای "ورود به سامانه"، از دکمه های باالی صفحه استفاده نمایید.**

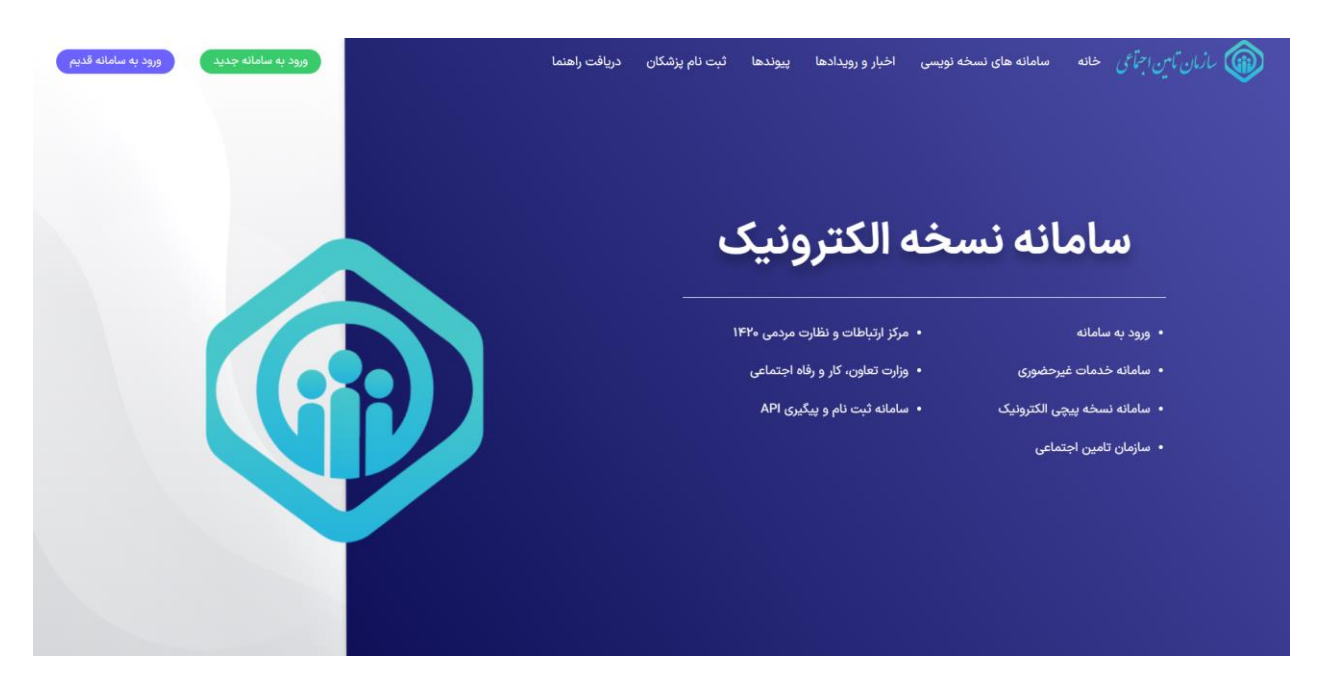

**برای ورود به سامانه، کد ملی کاربر ثبت نام شده به عنوان نام کاربری وارد میشود.**

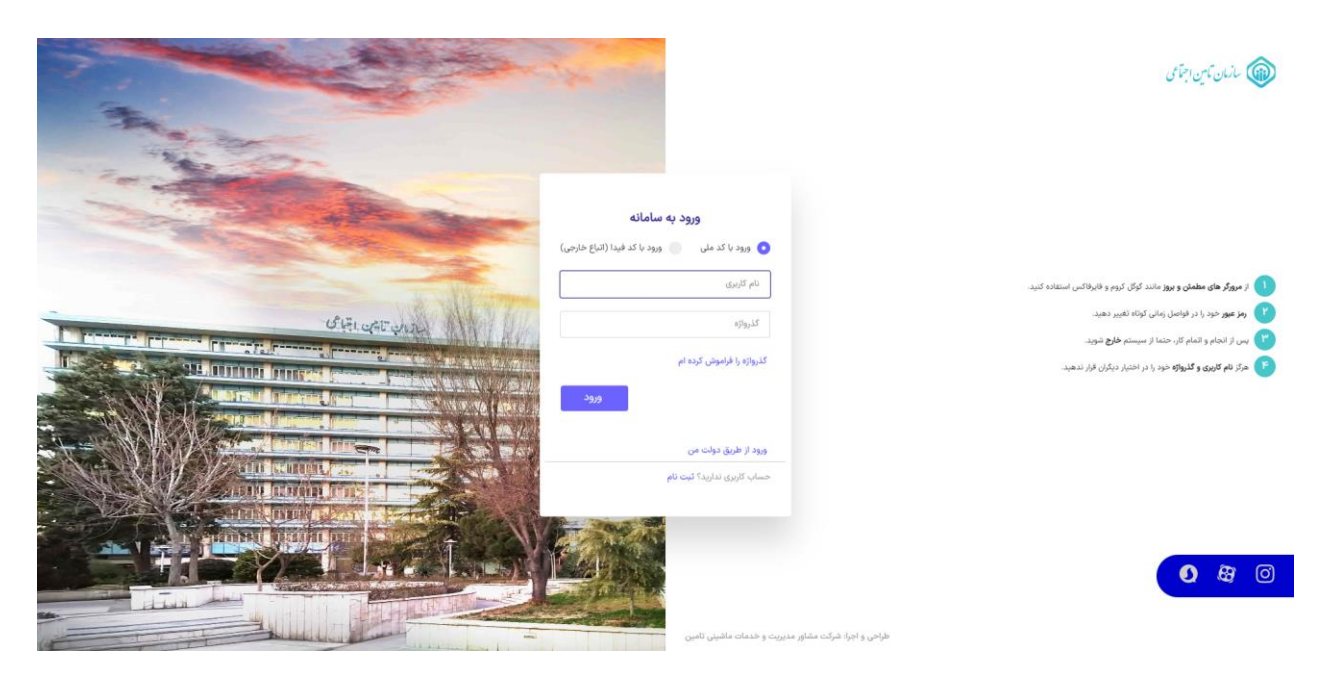

**پس از وارد شدن به سامانه نسخه الکترونیک**

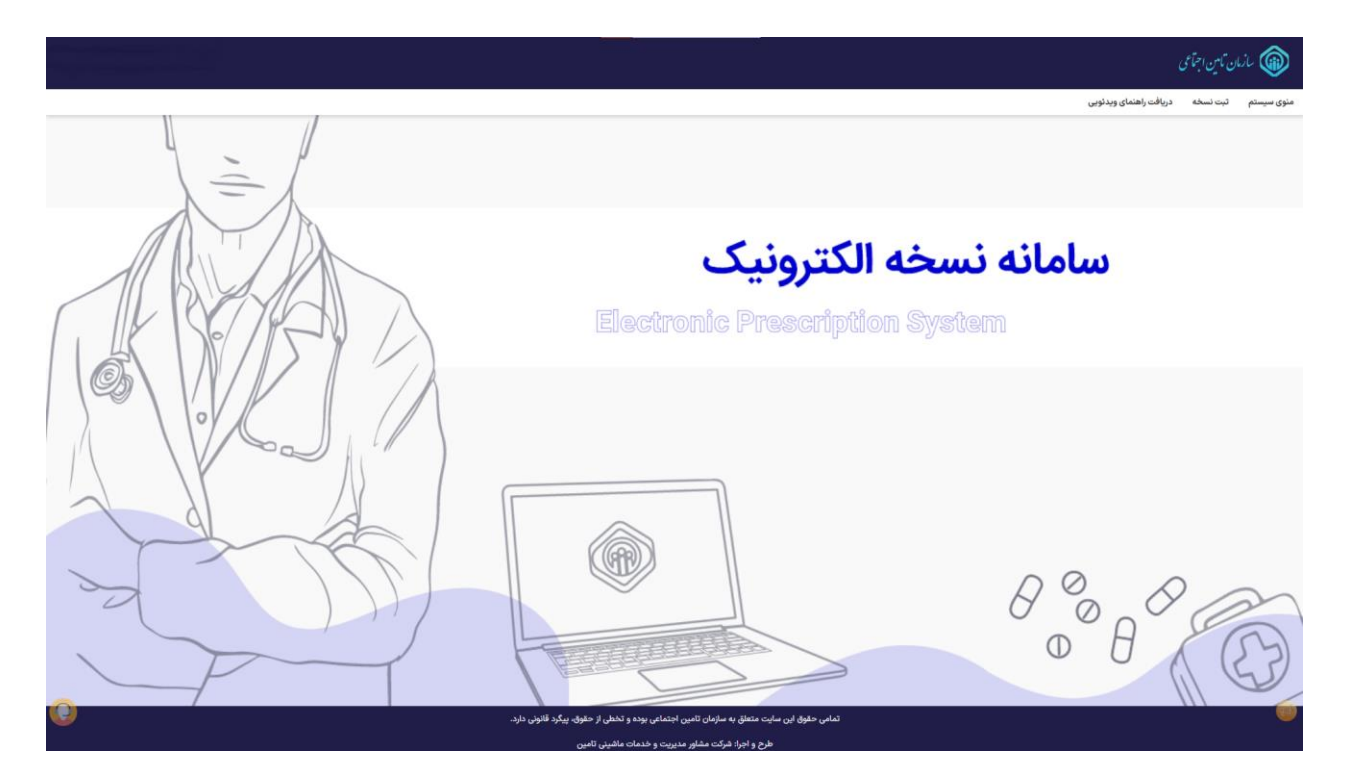

**ازمنوی سیستم وارد قسمت مدیریت سیستم شده و پس از آن بر روی رمز یکبار مصرف کلیک کنید تا وارد صفحهی مدیریت رمز یکبار مصرف شده، الزم به ذکر است که مورد کاربری این صفحه تنها برای ادمین استانها میباشد.**

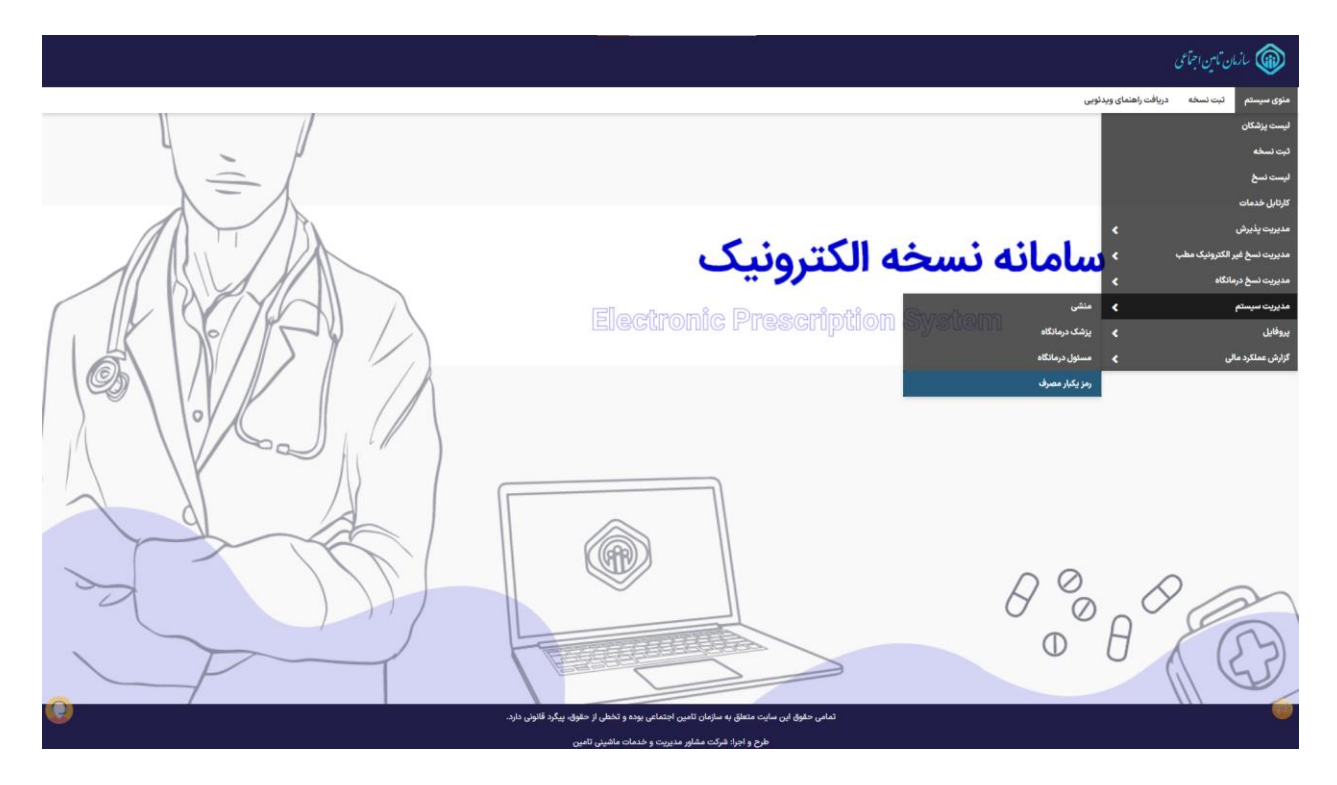

**با وارد شدن به صفحهی مدیریت رمز یکبار مصرف ادمین قادر به فعالسازی و غیرفعالسازی رمز یکبار مصرف برای تمامی پزشکان است این فرآیند در قسمت چپ صفحه قرار گرفته است.**

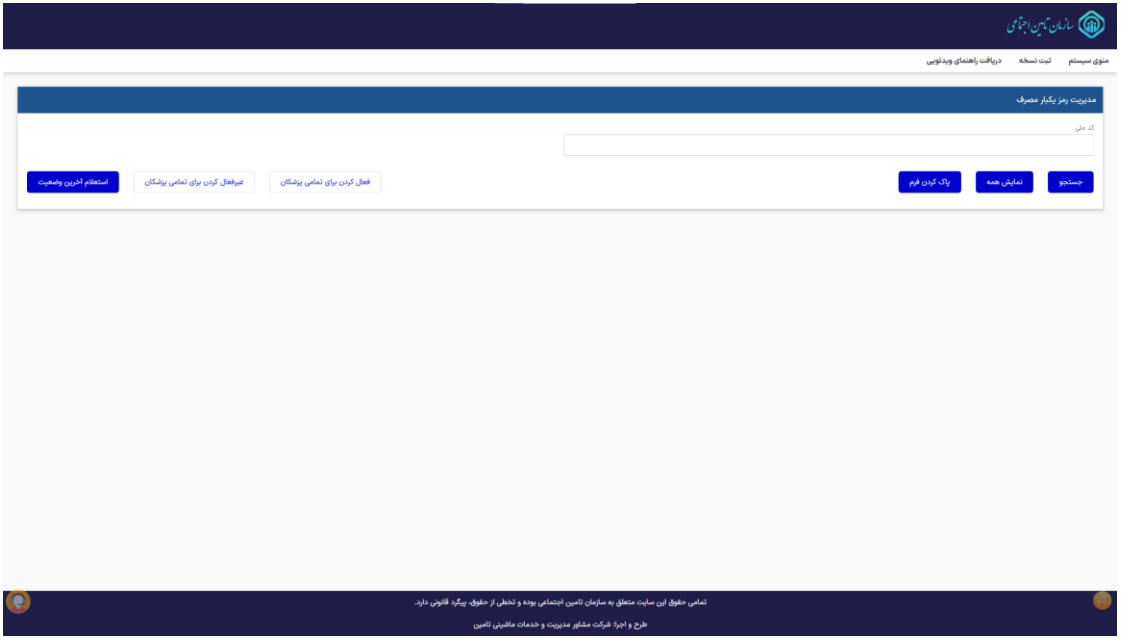

**در صورتی که ادمین استان بر روی دکمه فعالکردن برای تمامی پزشکان کلیک کند، فرآیند فعالسازی صورت گرفته و بسته به تعداد پزشکانی که در آن استان فعالیت دارند رمز یکبار مصرف آنان فعال میگردد. الزم به ذکر است در صورتی که استانی دارای چندین ادمین باشد امکان فعالسازی و غیرفعالسازی همزمان برای آنان ممکن نیست و در پایان انجام فعالسازی، این امکان برای دیگر ادمینها امکانپذیر خواهد بود.**

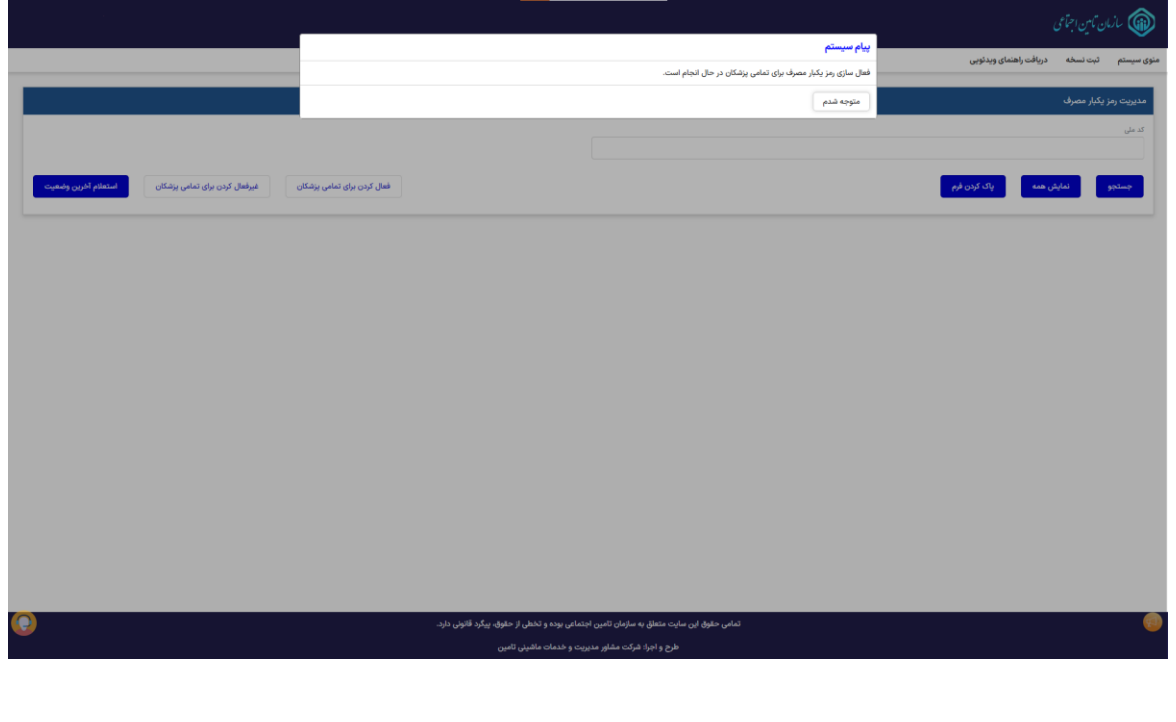

**پس از اتمام کار، ادمین میتواند نتیجه فعالسازی برای تمامی پزشکان را از طریق دکمه استعالم آخرین وضعیت مشاهده کند. در صورت موفقیت آمیز بودن عملیات با پیغام زیر مواجه میشویم.**

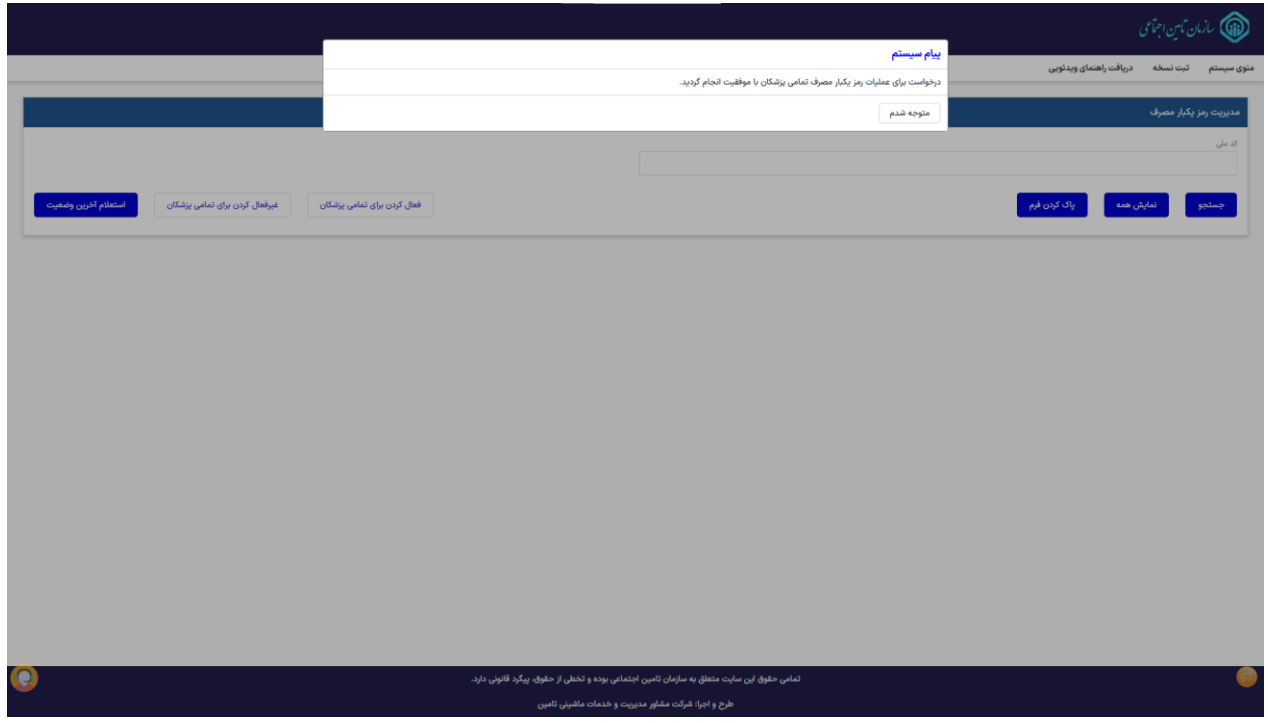

**و در صورت ناموفق بودن عملیات با پیغام زیر مواجه میشویم.**

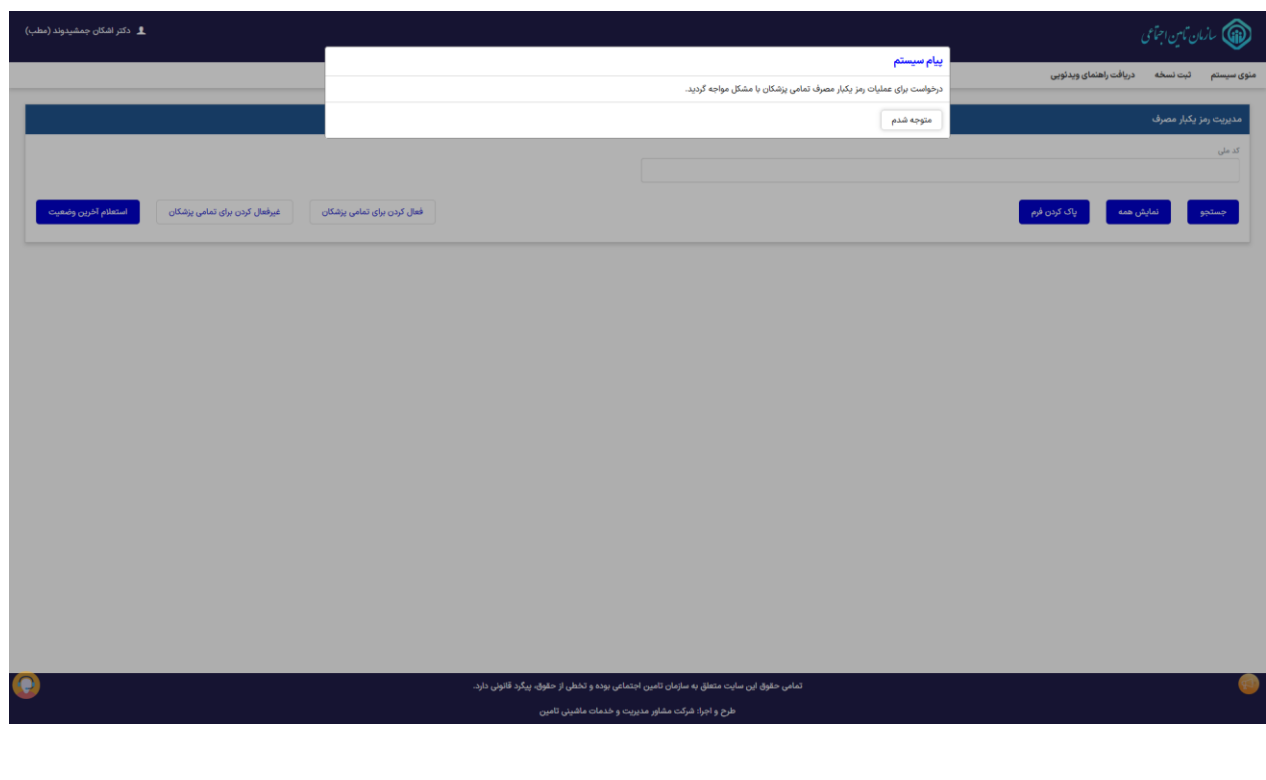

**در صورتی که ادمین در خواست استعالم از آخرین وضعیت را داشته باشد با پیغام زیر رو به رو میشویم.**

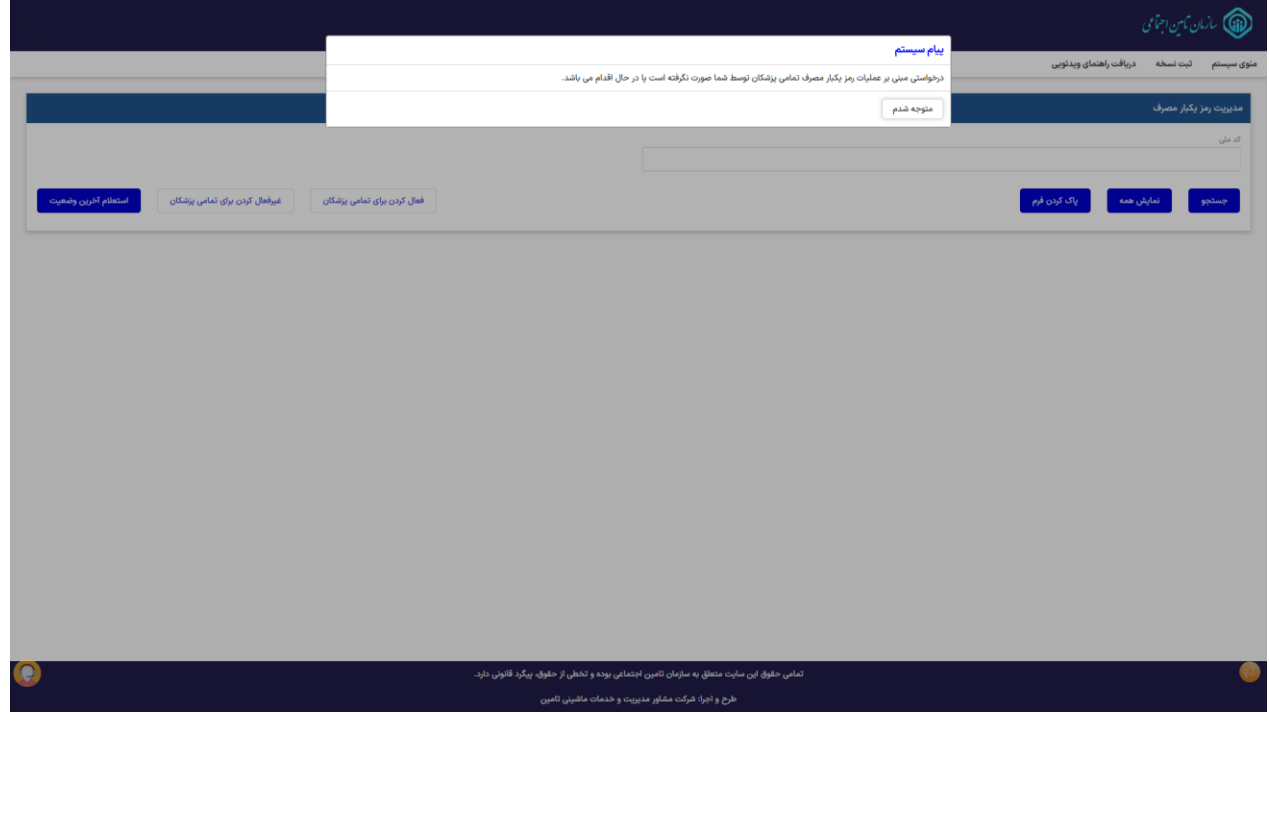

## **مورد استفاده کاربری**

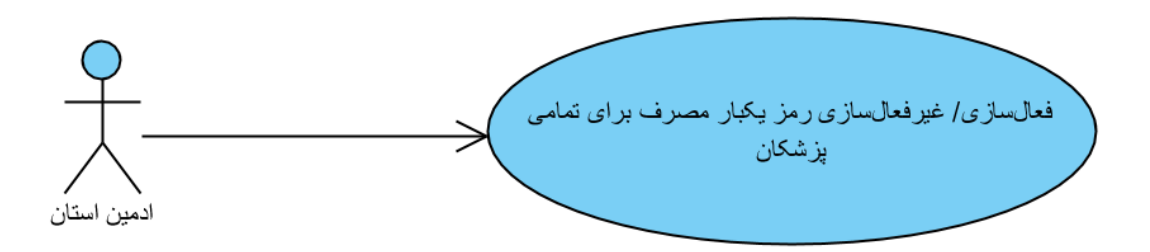

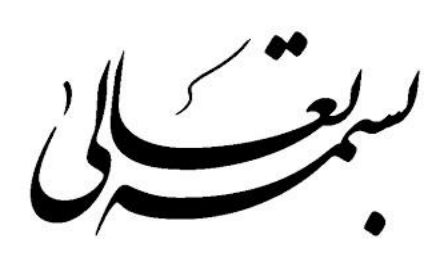

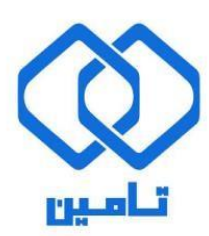

شرکت مشاور مدیریت و خدمات ماشینی تامین

**مستند راهنمای تغییر شماره همراه** 

## **تغییر شماره همراه کاربر**

**در صفحه اصل[ی سامانه نسخه الکترونیک](http://ep.tamin.ir/) پس از "ورود به سامانه "، با کلیک کردن بر روی نام کاربر )پزشک( و انتخاب گزینه ی مدیریت کاربری به صفحهی تغییر شماره تلفن همراه کاربر هدایت میگردد.** 

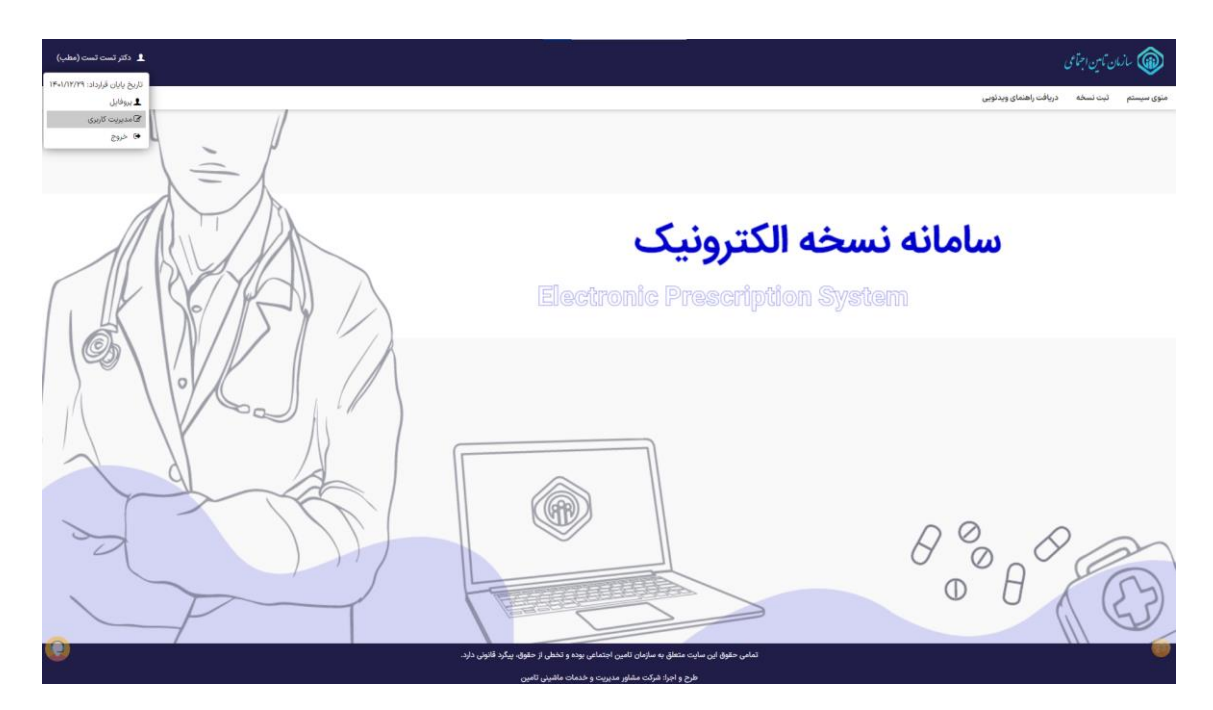

**درسامانه مدیریت کاربران اقدام به وارد کردن شماره جدید نموده و دکمه "تایید و دریافت کد اعتباری یکبار مصرف "را کلیک نمایید. توجه فرمایید که فقط در صورتی که شماره همراه جدید متعلق به کاربر، باشد امکان جایگزینی آن وجود خواهد داشت.** 

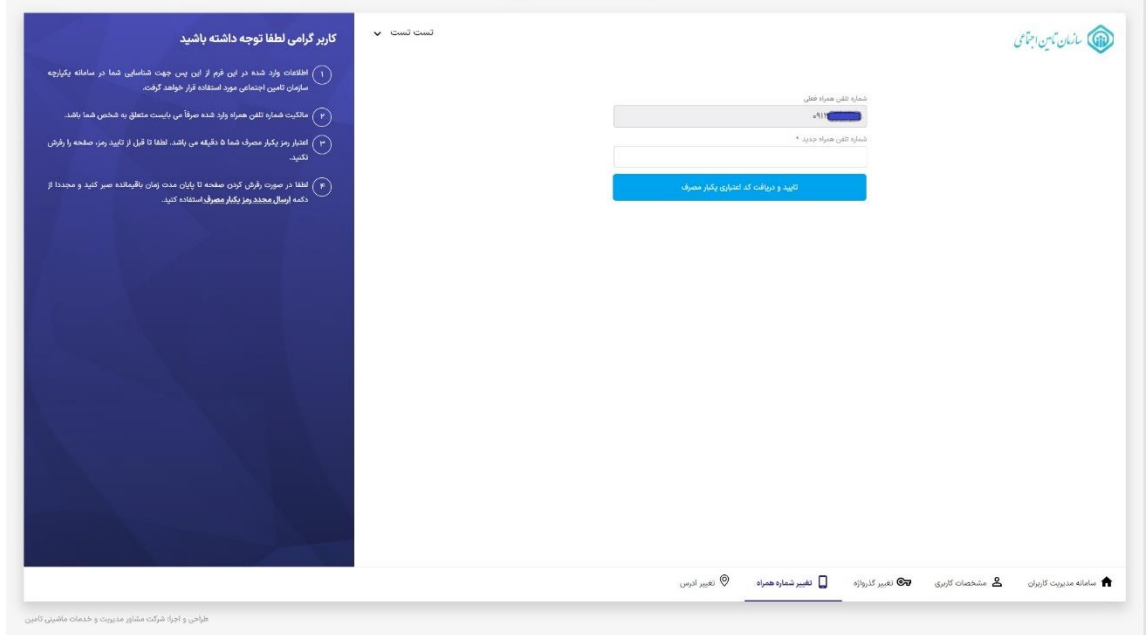

**پس از دریافت کد یکبار مصرف و وارد کردن آن، شماره همراه جدید بروز رسانی می گردد.** 

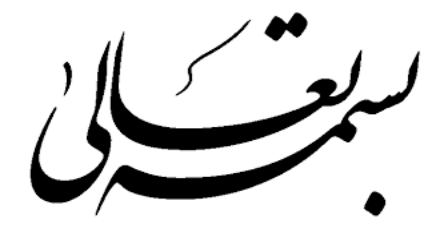

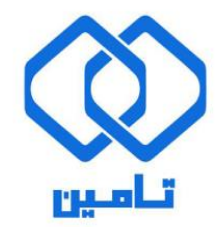

شرکت مشاور مدیریت و خدمات ماشینی تامین

## **مستند راهنمای تایید نسخه الکترونیک**

**کد رهگیری نسخه الکترونیک ، کدینگ** IRC **،دریافت کد تایید احراز هویت دو مرحله ای )**OTP **)**

## **تایید نسخه الکترونیک**

#### **کد رهگیری نسخه الکترونیک**

کاربران سایت درمان با وارد نمودن کدملی بیمار و کد رهگیری نسخهالکترونیک مورد نظر را مشاهده می کنند که به عنوان مثال کاربر پاراکلینیک به صـورت زیر اطلاعات را وارد می نماید (فرایند مشــاهده نســخ برای کاربر داروخانه نیز به همین شکل انجام می پذیرد).

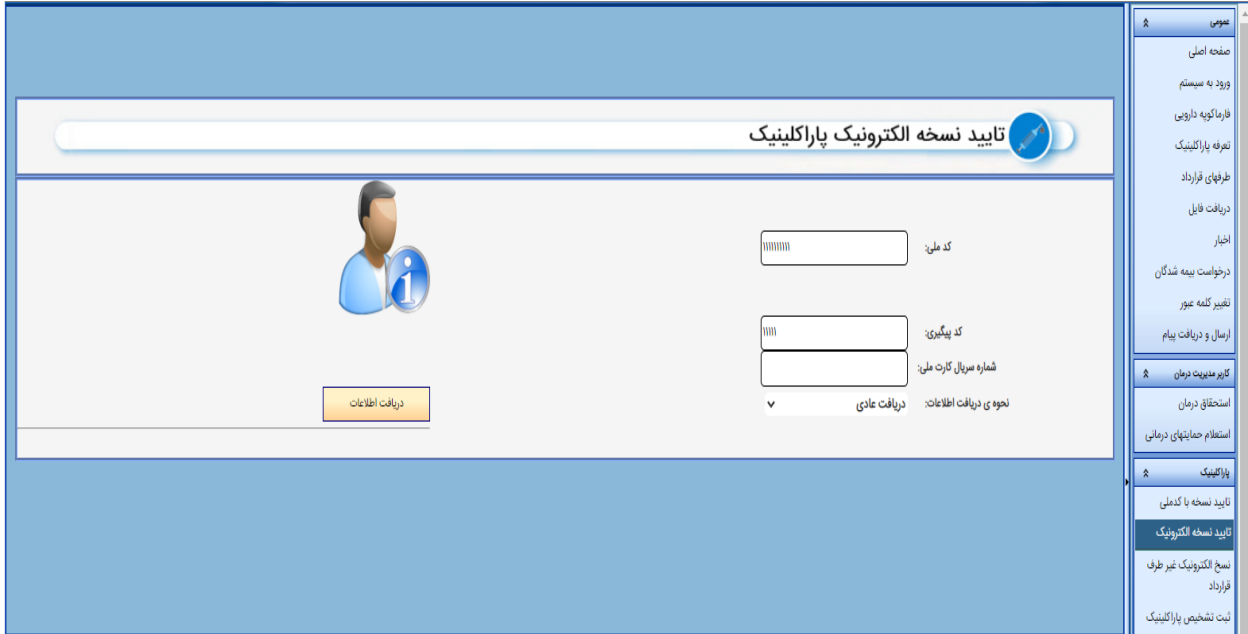

**تصویر 1**

#### **کدینگ** IRC

با توجه به الزام وارد نمودن کدینگ IRC طبق دستورالعمل های سازمان غذا و دارو برای اقلام نسخه انتخاب شده با زدن دکمه ویرایش دکمه دریافت IRC دارو را مشاهده می نمایید.

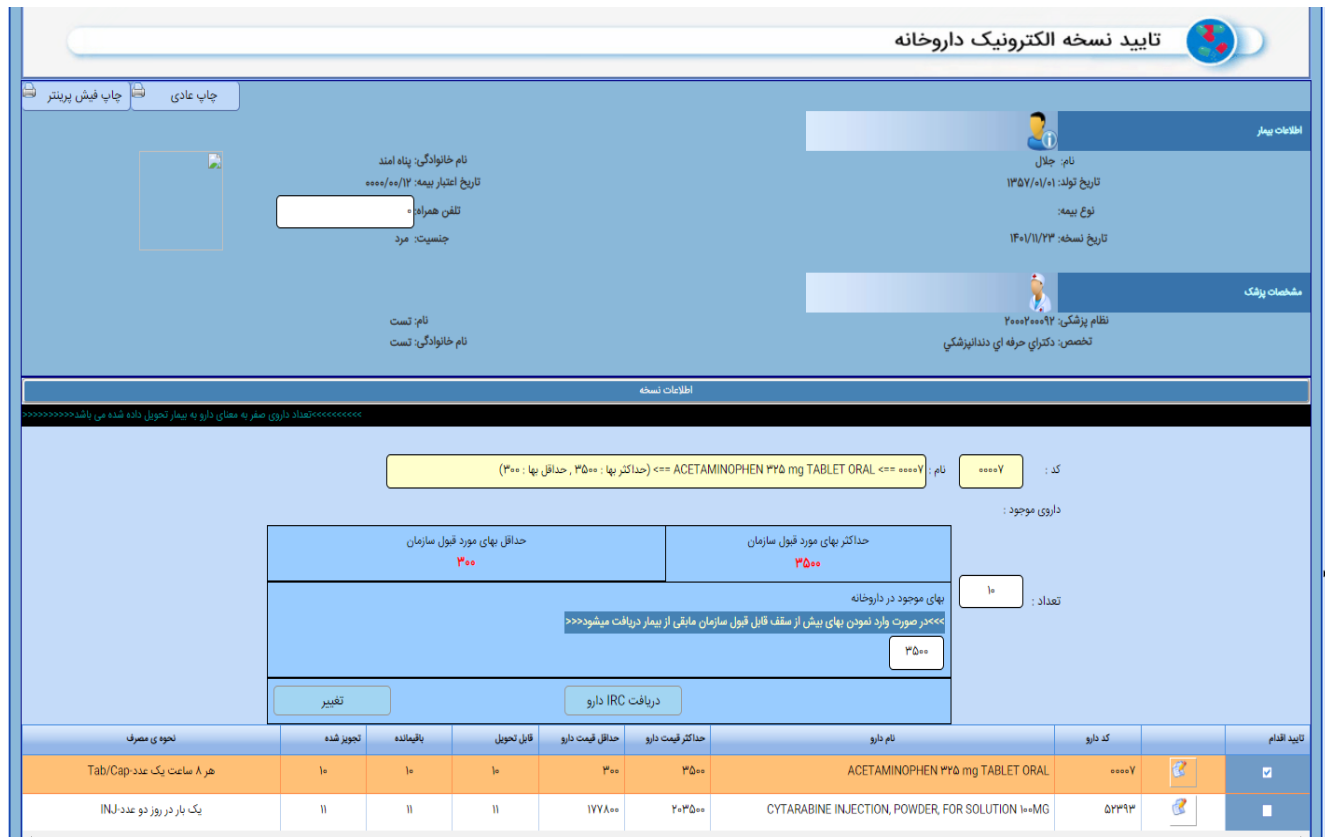

**تصویر 2**

در صـورت داشــتن IRC در لیســت موجود می¤وانید آن را انتخاب نموده در غیر این صــورت IRC دارو را وارد می نمایید و دکمه اتمام ثبت را وارد مینمایید.

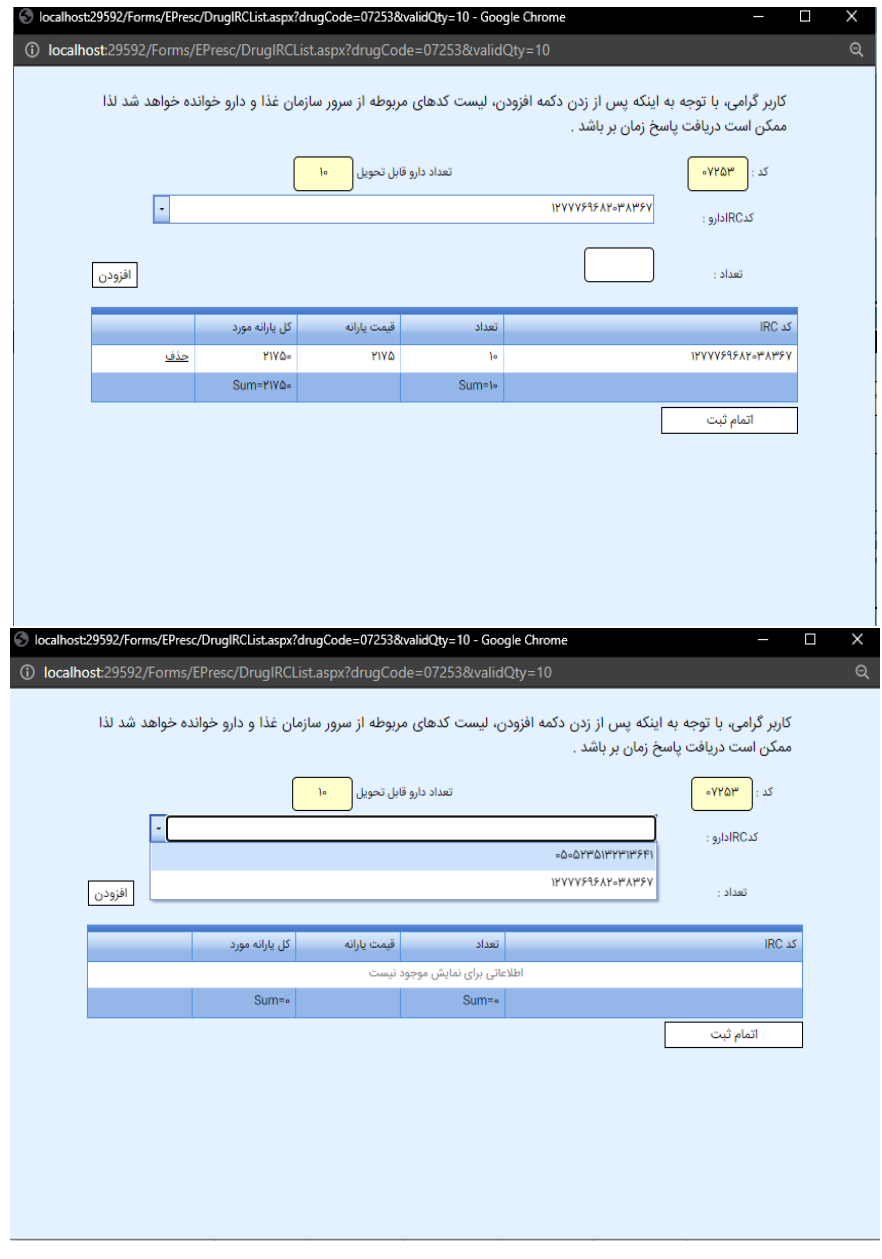

**تصویر3**

#### **دریافت کد تایید احراز هویت دو مرحله ای )**OTP**)**

در صورتی که دارو نیاز به تایید دو مرحلهای داشته باشد. پنجره ای تحت عنوان ارسال کد تحویل دارو باز شده که شماره همراه بیمار برای دریافت کد وارد شده و تا کد تایید وارد ننمایید دکمه ثبت فعال نمیگردد.

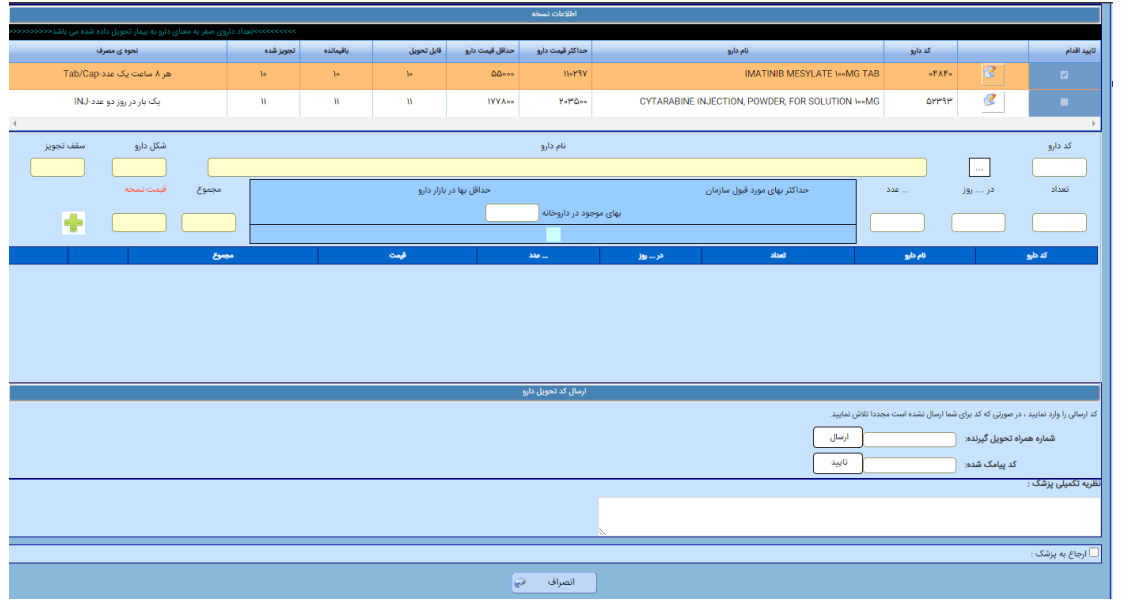

ثبت نسخه نهایی همانند قبل تغییری نداشته است.

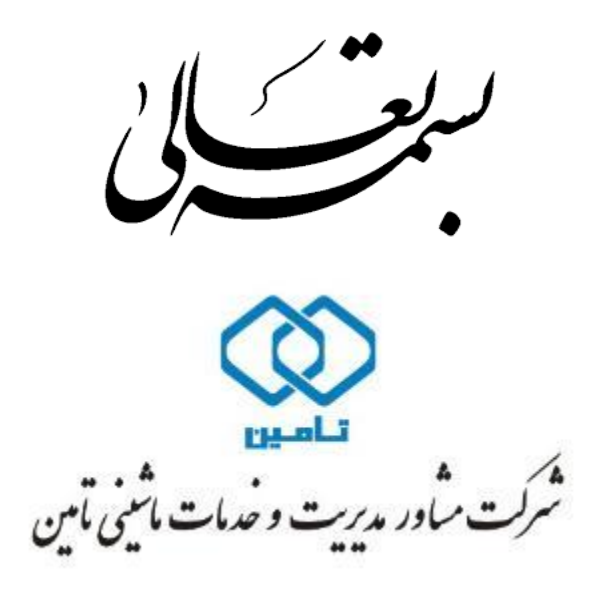

# **راهنمای کاربری سامانه نسخه الکترونیک**

#### **ثبت نسخه خدمات دندانپزشکی**

**شرکت مشاور مدیریت و خدمات ماشینی تامین**

# **راهنمای کاربری ثبت نسخه خدمات دندانپزشکی نسخه الکترونیک**

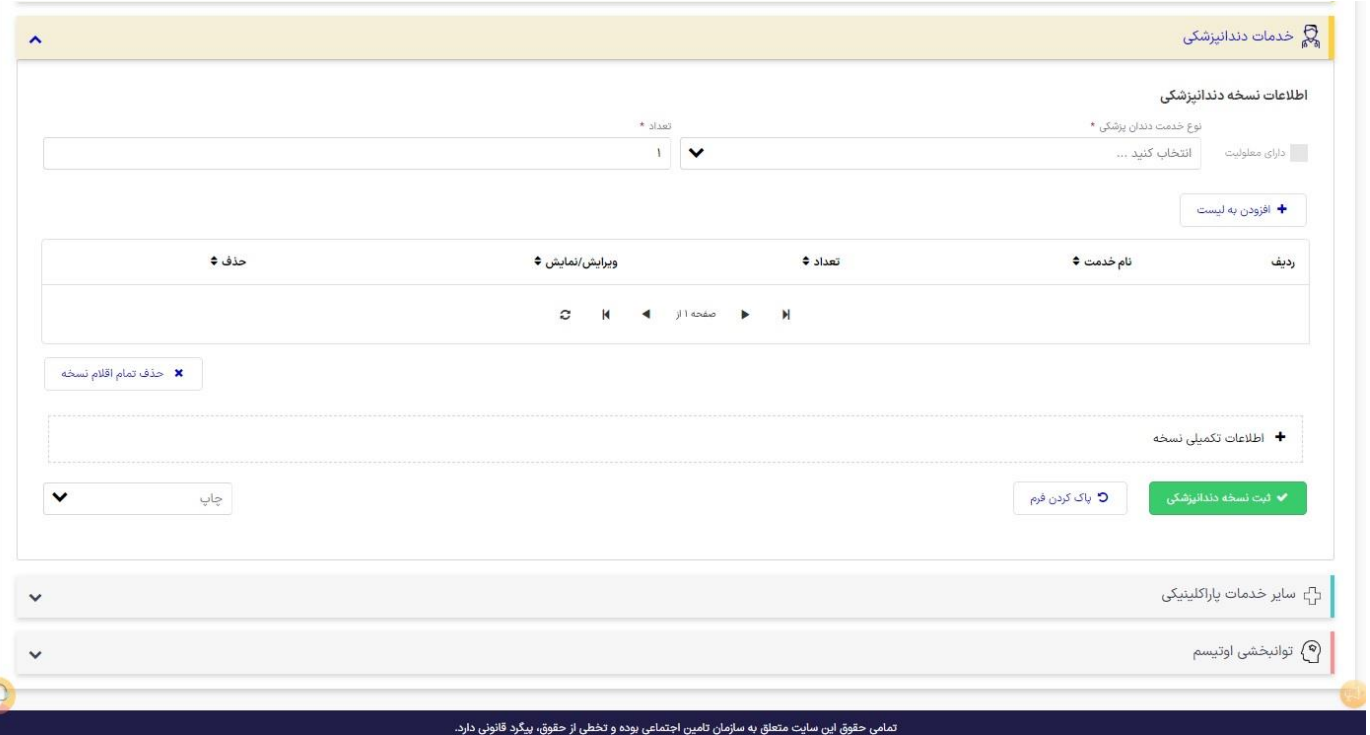

دندانپزشکان برای ثبت نسخ خدمات خود، باید در منو ثبت نسخه، خدمات دندانپزشکی، ثبت نسخه نمایند.

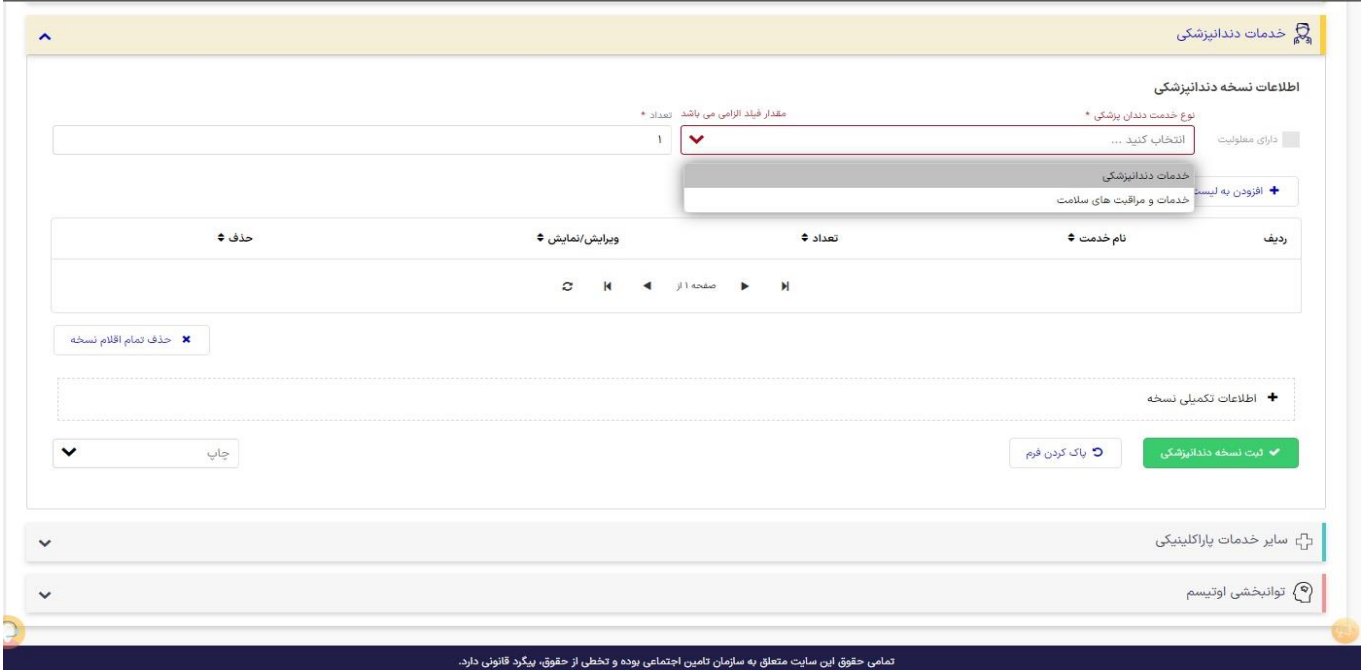

برای ثبت نسخه خدمات دندانپزشکی ابتدا نوع خدمت دندانپزشکی را از گزینههای "خدمات دندانپزشکی" و یا "خدمات و مراقبت های سالمت"، انتخاب نمایند.

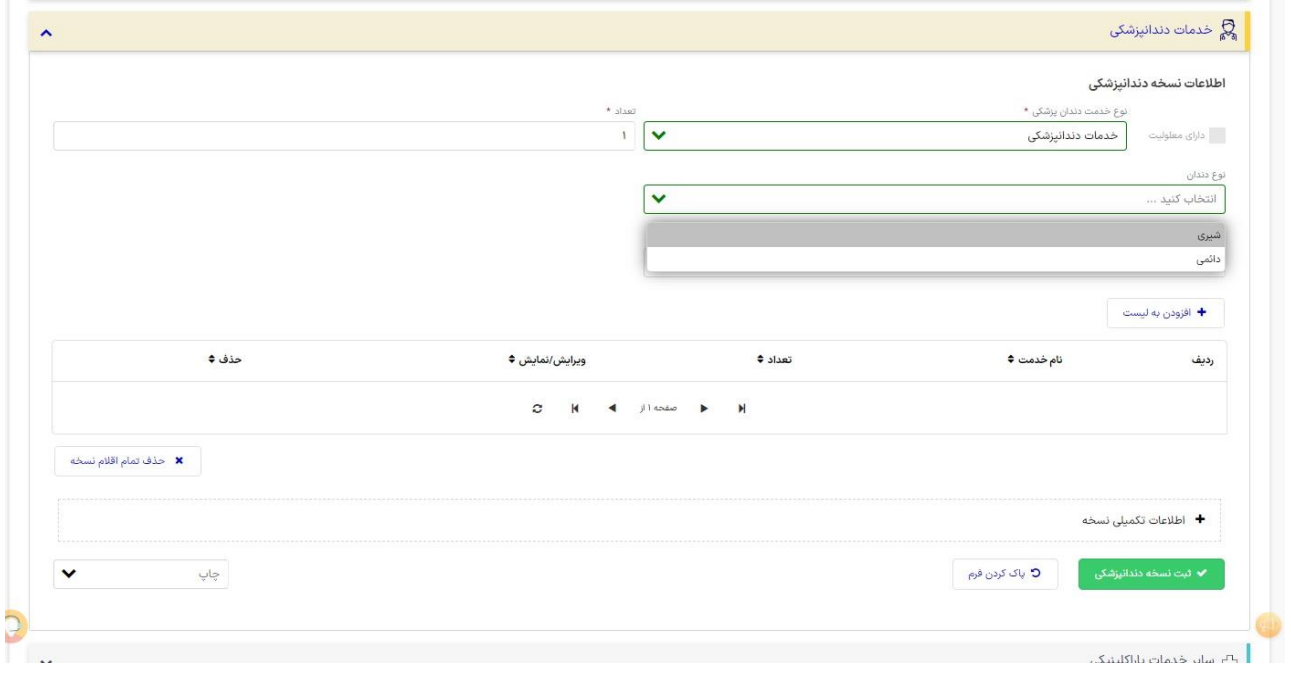

با انتخاب "خدمات دندانپزشکی"، در کادر نوع دندان" شیری" یا "دائمی" را انتخاب نمایند تا گراف مربوط به آن نمایش داده شود.

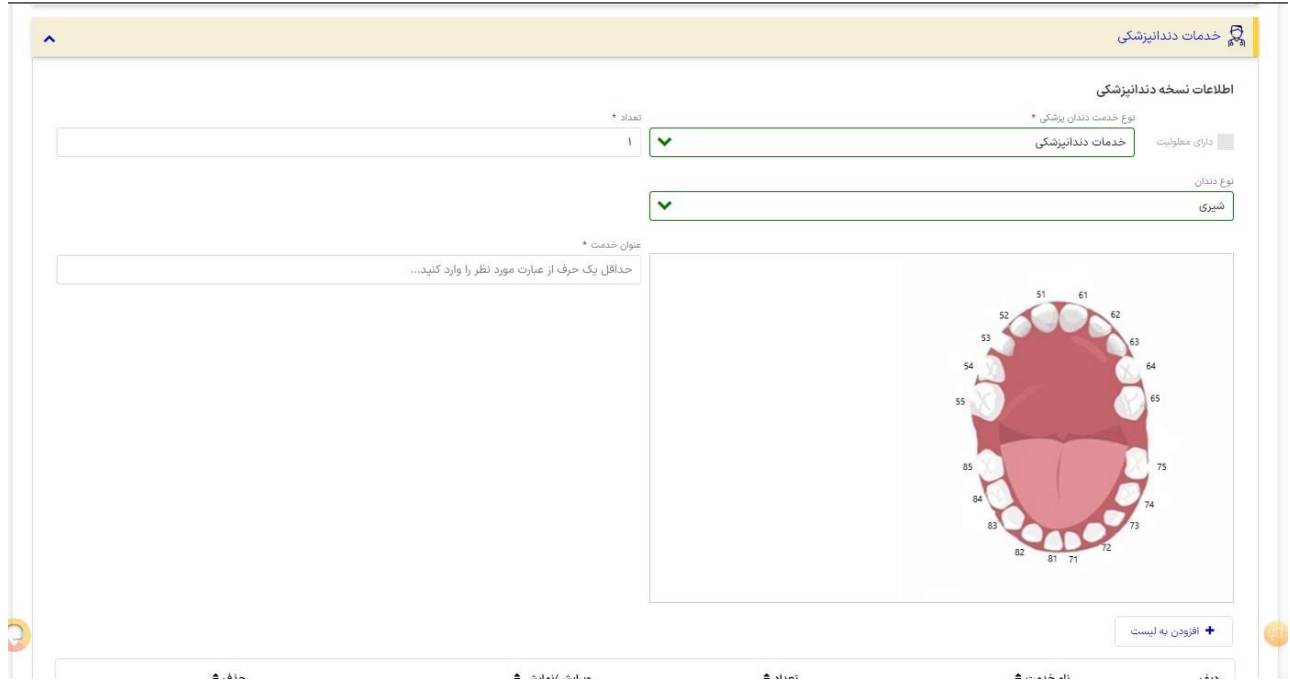

در گراف مربوط به دندان، شماره دندانها بر اساس استاندارد شمارهگذاری FDI قابل مشاهده است. در صورت انتخاب دندان شیری گراف مربوط به دندان شیری مشاهده میگردد و پس از انتخاب دندان مورد نظر، در کادر عنوان خدمت ، خدمات مربوط به آن دندان شیری قابل انتخاب است.

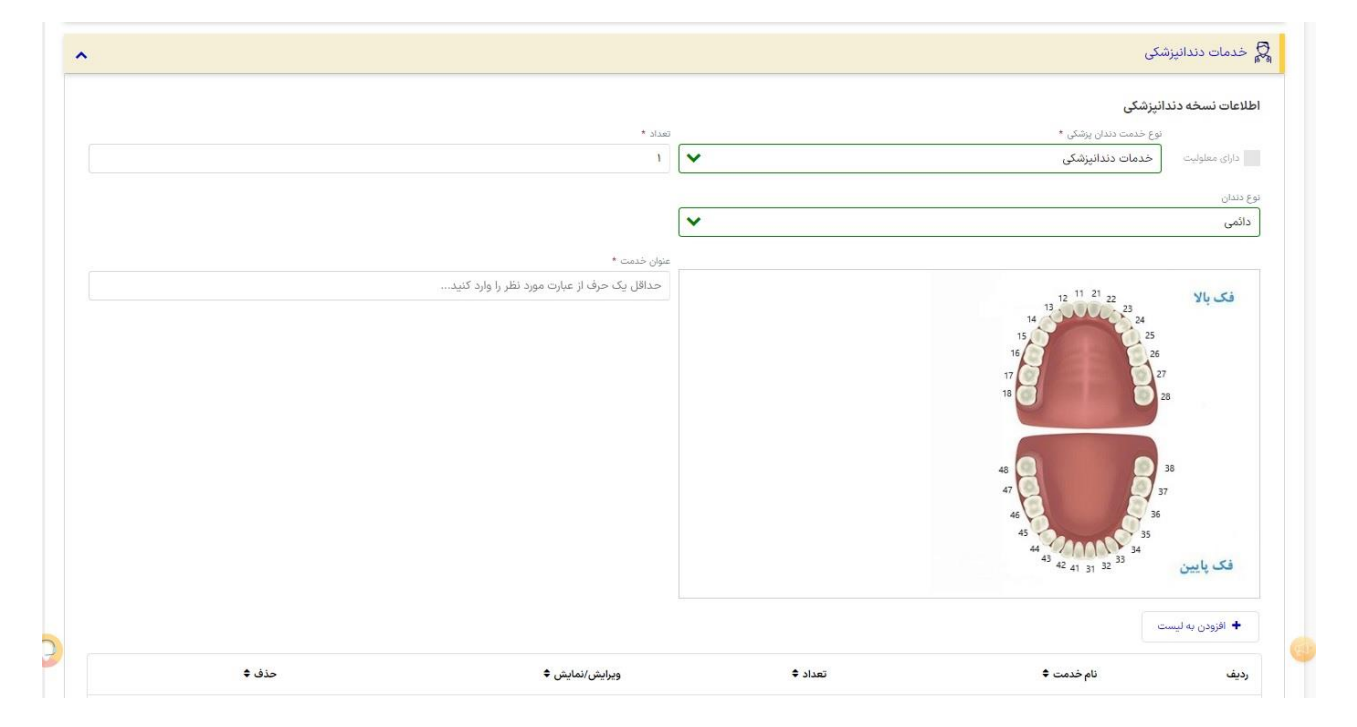

در صورت انتخاب دندان دائمی گراف مربوط به دندان دائمی مشاهده میگردد. پس از کلیک بر روی دندان مورد نظر، در کادر عنوان خدمت، خدمات مربوط به آن دندان مشخص میباشد.

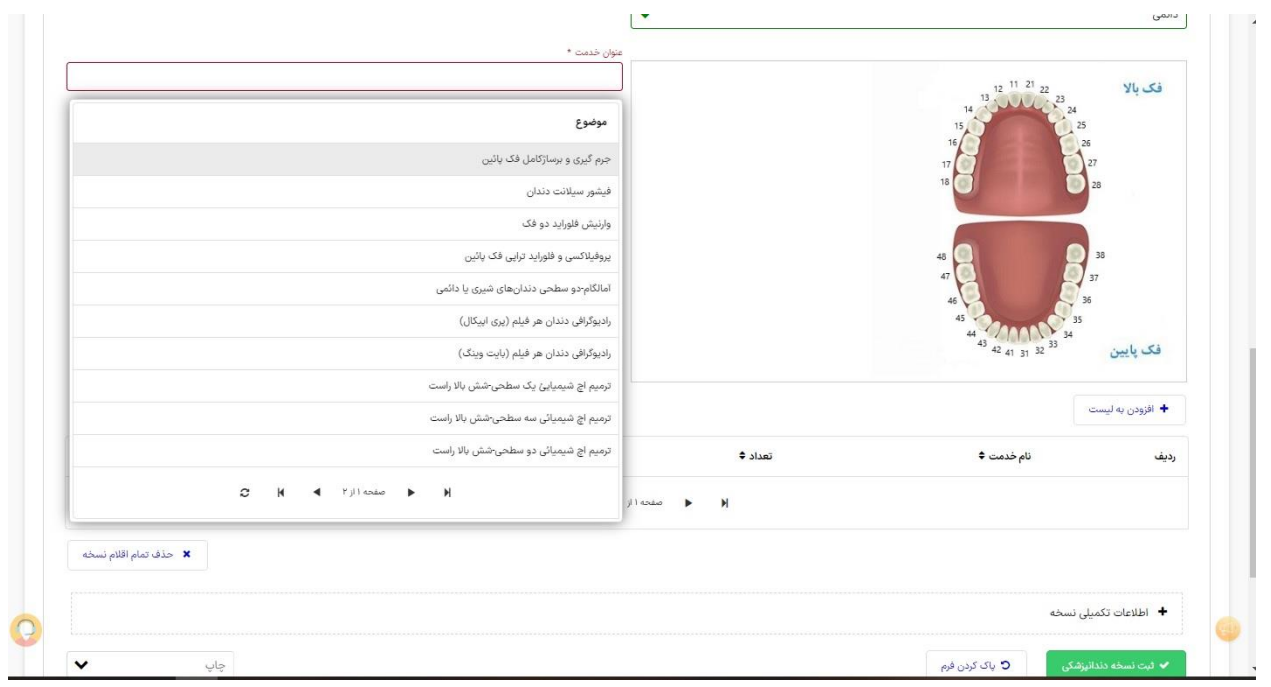

توجه داشته باشید، برخی خدمات که وابسته به شماره دندان نمیباشند نیز در این لیست قابل مشاهده است.

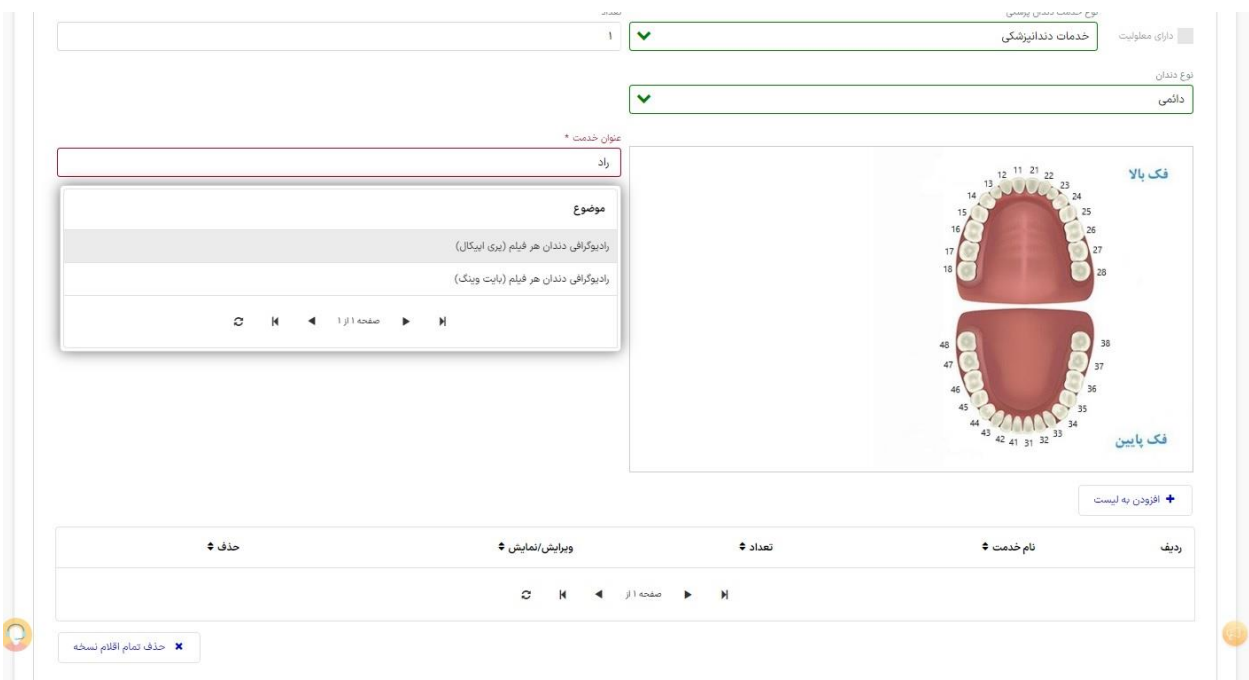

خدمات رادیوگرافی بر اساس کلیشه دندانی نیز در این لیست میباشد. که در ادامه توضیحات آن رادیوگرافی قرار داده خواهد شد .

# **رادیوگرافی پری اپتیکال:**  در موارد زیر فقط یک کلیشه پری اپیکال محاسبه می گردد. **الف: دندانهای قدامی:**

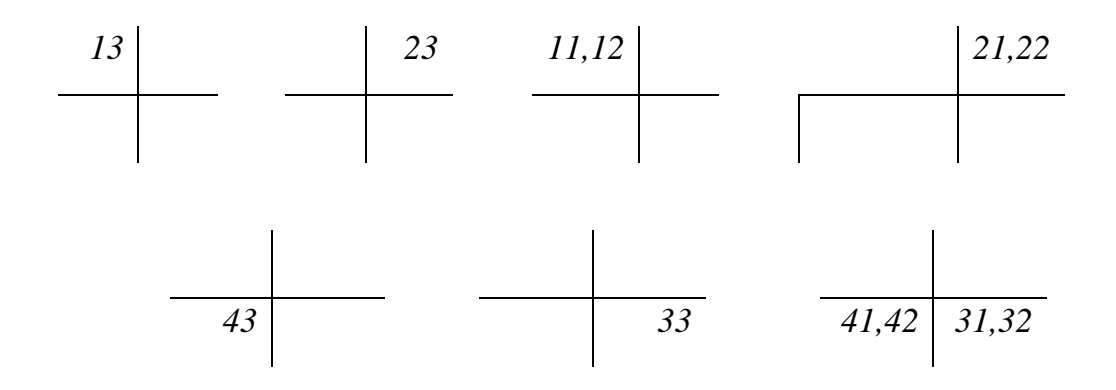

**ب: دندانهای خلفی:**

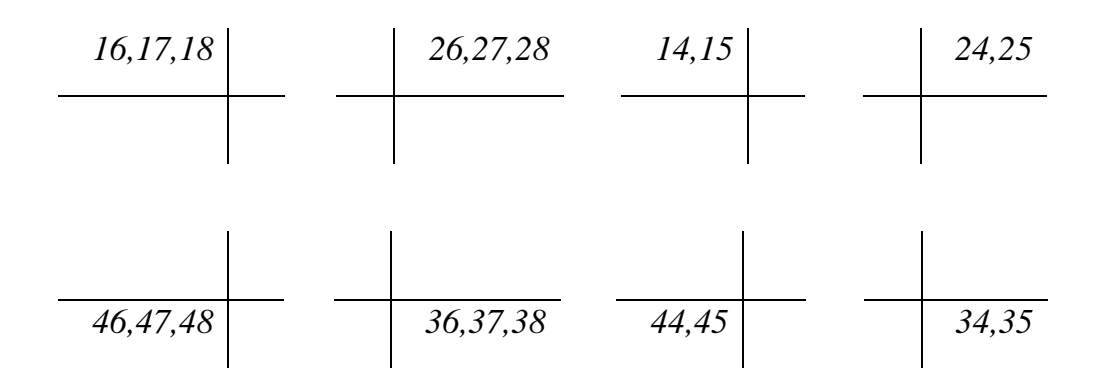